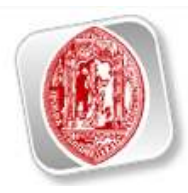

FACULDADE DE ECONOMIA DA UNIVERSIDADE DE COIMBRA

## PRÁTICAS DE CONTABILIDADE

RELATÓRIO DE ESTÁGIO DO MESTRADO EM GESTÃO

Empresa Canana & Filhos - Empreiteiros, Lda.

Ana Filipa Neves Severo

**COIMBRA** 

Junho 2009

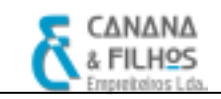

#### AGRADECIMENTOS

 A consecução do presente relatório, vem marcar o final do meu percurso académico e o final de mais uma etapa da minha vida, e como tal, não poderia deixar de dirigir uma palavra de agradecimento a todos aqueles que me incentivaram a lutar por aquilo que sempre acreditei e que me apoiaram ao longo desta minha caminhada.

 Expresso a minha sincera gratidão à Canana & Filhos – Empreiteiros, Lda., pelo acolhimento e apoio prestado ao longo do período de estágio. Expresso um sincero obrigado à Adelaide Canana, Paula Canana, Nelson Canana, António Canana, Carmina Canana e a todos os colegas na empresa, que sempre se disponibilizaram para o esclarecimento de diversas dúvidas, com os quais adorei trabalhar, pois considero uma boa equipa de trabalho.

Um obrigado ao meu coordenador de estágio na empresa, o Dr. José Manuel Costa Marques, pela sua orientação, profissionalismo, eficiência e disponibilidade dispendida.

 Agradeço toda a orientação e disponibilidade dada pelo meu orientador de estágio, o Dr. João Lisboa.

 Agradeço à minha família e amigos, que sempre estiveram presentes nos bons e maus momentos. Em especial agradeço aos meus queridos amigos, Bruno Severo, Bruno Graça e César Neves.

 Não há palavras para expressar tudo o que gostaria escrever, mas agradeço em especialmente à minha querida mãe, por toda a força e apoio que me deu nos bons e maus momentos e pelo incentivo que me transmitiu para eu atingir os meus objectivos, a quem dedico este trabalho.

 A todos que contribuíram directa e indirectamente, para que um dos meus objectivos se torna-se realidade, o mais sincero obrigado!

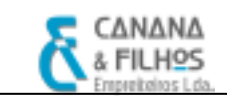

## ÍNDICE

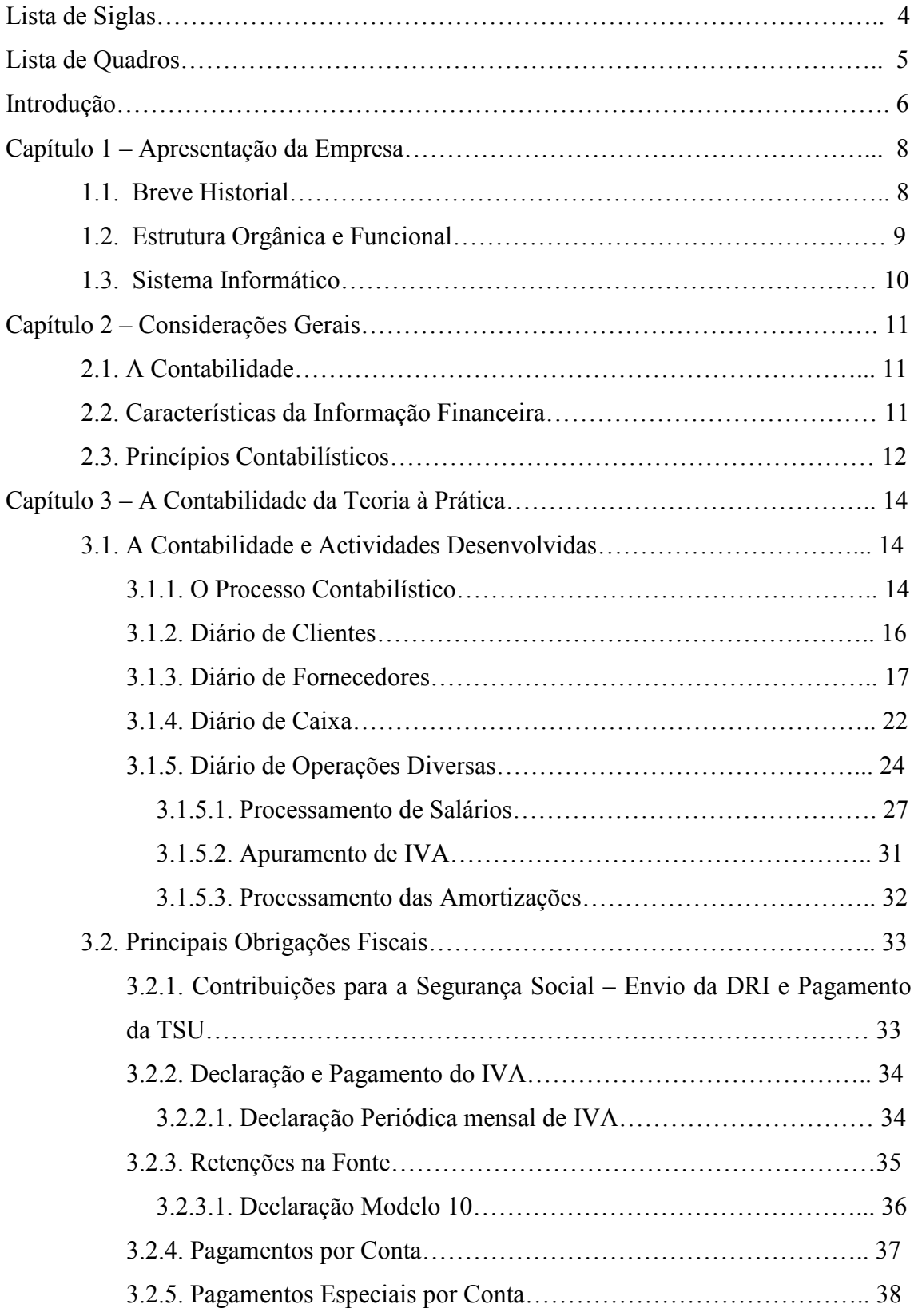

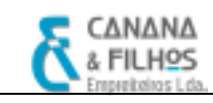

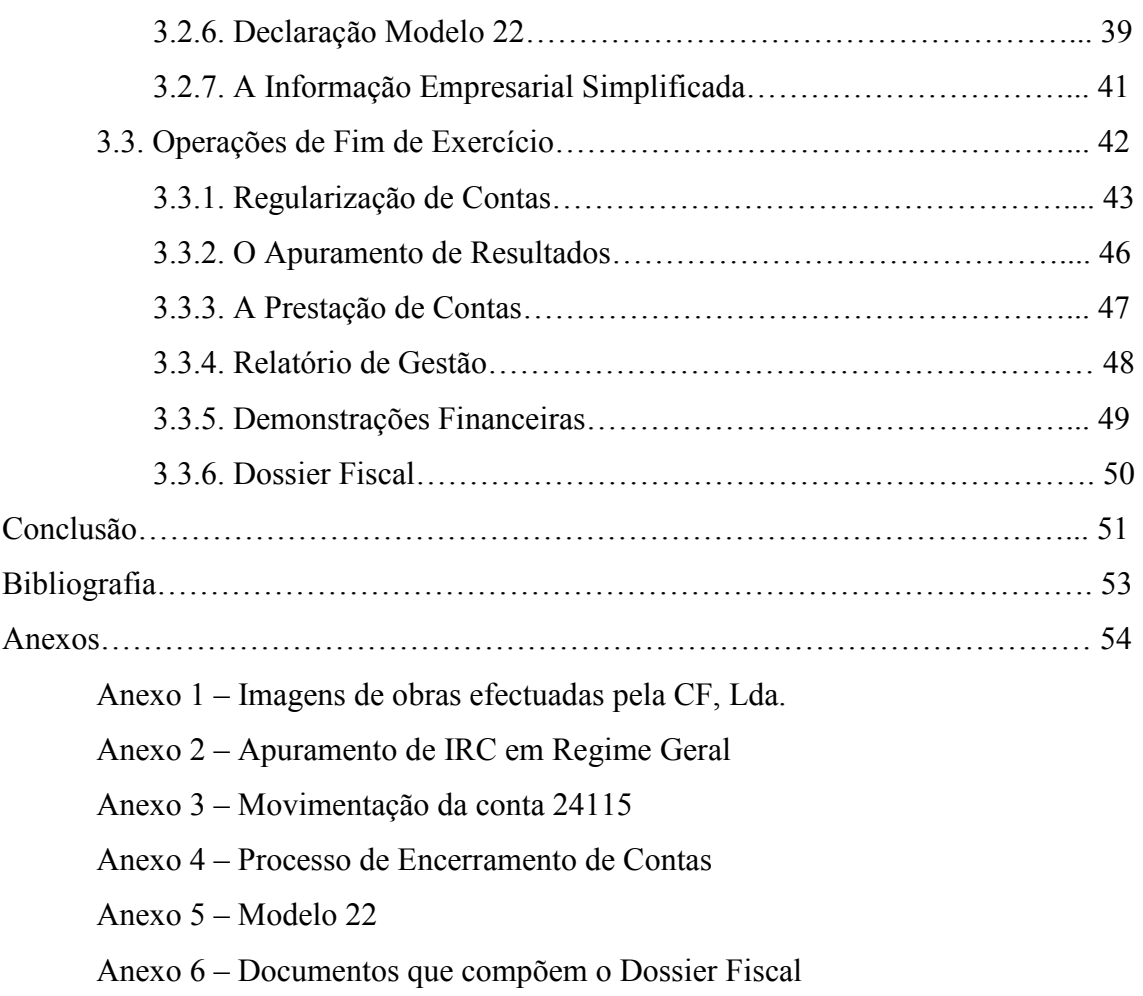

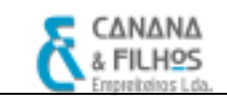

## LISTA DE SIGLAS

CIVA: Código do Imposto sobre o Valor Acrescentado

CTOC: Câmara dos Técnicos Oficiais de Contas

CIRS: Código do Imposto sobre o Rendimento das Pessoas Singulares

CIRC: Código do Imposto sobre o Rendimento das Pessoas Colectivas

CMVMC: Custo das Mercadorias Vendidas e das Matérias Consumidas

CSC: Código das Sociedades Comerciais

DRI: Declaração de Remunerações através da Internet

DGCI: Direcção Geral das Contribuições e Impostos

FSE: Fornecimentos e Serviços Externos

IRS: Imposto sobre o Rendimento das Pessoas Singulares

IRC: Imposto sobre o Rendimento das Pessoas Colectivas

ISP: Inversão do Sujeito Passivo

NC: Nota de Crédito

ND: Nota de Débito

PC: Pagamento por Conta

PEC: Pagamento Especial por Conta

PME: Pequenas e Médias Empresas

POC: Plano Oficial de Contabilidade

RAI: Resultados Antes de Impostos

RBV: Resultado Bruto de Vendas

RLE: Resultado Líquido do Exercício

SII: Sistema de Inventário Intermitente

TA: Tributação Autónoma

TSU: Taxa Social Única

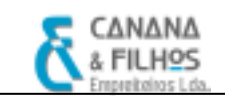

## LISTA DE QUADROS

- Quadro 1 Factura de prestação de serviço empreitada
- Quadro 2 Factura relativa à aquisição de matérias-primas
- Quadro 3 NC do fornecedor relativa a desconto comercial, não incluído na factura
- Quadro 4 NC do fornecedor relativo a devolução de compras
- Quadro 5 Facturas de diversas despesas relativas a FSE
- Quadro 6 Factura relativa à compra de combustível (gasóleo)
- Quadro 7 Factura relativa à contratação de serviço de subempreitada
- Quadro 8 Factura relativa à aquisição de imobilizado corpóreo (Equipamento básico)
- Quadro 9 Recibo de Fornecedor
- Quadro 10 Depósito no Banco Z
- Quadro 11 Pagamento das contribuições para a segurança social, das retenções de impostos sobre os rendimentos
- Quadro 12 Pagamento das remunerações do pessoal
- Quadro 13 Facturas de diversas despesas de representação e despesas de deslocações e estadas (IVA não dedutível)
- Quadro 14 Recibo verde de honorários de advogado
- Quadro 15 Pagamento das retenções de impostos sobre o rendimento
- Quadro 16 Facturas de despesas diversas
- Quadro 17 Registo do custo relativo ao consumo do exercício em 31/12/n
- Quadro 18 Lançamento da factura das despesas em 01/01/n+1
- Quadro 19 Pagamento de uma renda de leasing (considerando o IVA dedutível)
- Quadro 20 Amortização de um empréstimo bancário
- Quadro 21 Contabilização das remunerações
- Quadro 22 Contribuições da entidade patronal para a segurança social
- Quadro 23 Nota de lançamento relativa ao apuramento de IVA do período
- Quadro 24 Pagamento de retenções na fonte

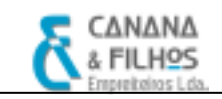

## INTRODUÇÃO

 O estágio curricular é parte integrante do Mestrado em Gestão (2.º Ciclo) da Faculdade de Economia da Universidade de Coimbra, permitindo um primeiro contacto com a vida empresarial.

 O presente relatório pretende apresentar a empresa onde o estágio curricular decorreu, bem como, descrever as tarefas realizadas durante as vinte semanas de estágio.

 O estágio curricular permite estar em contacto com a realidade empresarial, possibilitando o confronto entre os ensinamentos teóricos e a sua aplicação prática, no sentido de facilitar uma futura integração no mundo laboral.

 Com a finalidade de adquirir experiência na área da contabilidade, finalizar o Mestrado em Gestão e inscrição na CTOC, o presente estágio tem como linhas orientadoras o Regulamento de Estágios da CTOC.

 O estágio curricular realizou-se na empresa Canana & Filhos – Empreiteiros, Lda., tendo como objecto social a execução de empreitadas de obras públicas, urbanizações de terrenos e construção civil.

Este relatório encontra-se estruturado em três capítulos.

 No capítulo 1, é feita uma apresentação da entidade de acolhimento onde decorreu o estágio, apresentando um breve historial, bem como a sua estrutura organizacional.

 No capítulo 2, são apresentados alguns conceitos considerados pertinentes na área da contabilidade, desde as características da informação financeira como os princípios contabilísticos.

 O capítulo 3, encontra-se subdivido em três partes principais, onde é efectuada uma descrição das actividades desenvolvidas durante o estágio curricular, complementando com uma abordagem teórica desde os procedimentos contabilísticos a adoptar, associados à legislação legalmente aplicada. Numa primeira parte, é feito uma discrição das diversas etapas do circuito contabilístico, desde a recepção dos documentos até à sua classificação e dos procedimentos internos da empresa. Numa segunda parte são apresentadas as principais obrigações fiscais da empresa. Na terceira

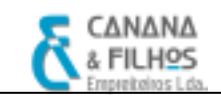

.

parte deste capítulo são apresentados os trabalhos de fim de exercício e documentos de prestação de contas.

 Por último, é feita uma análise crítica, onde de assinala que, com a realização do estágio, se apreenderam e clarificaram conhecimentos, que permitiram um desenvolvimento a nível pessoal e profissional.

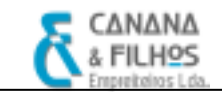

## CAPÍTULO 1 – APRESENTAÇÃO DA EMPRESA

#### 1.1. Breve Historial

A CANANA & FILHOS – Empreiteiros, Lda., provém do nome Mota Pereira & Martins, Lda., empresa esta adquirida pela família Canana no início do ano 2001.

 A MPM,Lda. foi fundada em 1982 pelo Sr. Armando e pelo Sr. Martins, com o objectivo de executar empreitadas de obras públicas e particulares.

 No início do ano de 2001 a totalidade das quotas da empresa foram adquiridas pela Ana Paula de Jesus Canana, Maria Adelaide de Jesus Canana, Nelson Fernando de Jesus Canana, e pela empresa Henrique, Borges & Arenga, Lda., com as quotas desta a pertencer ao Sr. António Sabino Canana e à Sr.ª Carmina Lopes Graça de Jesus Canana, mantendo na altura a denominação da empresa, o quadro de pessoal, o equipamento e as obras em carteira com a nova administração.

 Em Junho de 2005, a família Canana pretendeu associar o seu nome à empresa, alterando a sua denominação para CANANA & FILHOS – Empreiteiros, Lda., bem como procedeu a um aumento de capital social para 276.000,00 €.

 A empresa dedica-se à execução de empreitadas de obras públicas, urbanizações de terrenos e construção civil, estando classificada com o CAE 42110.

Existem diversas entidades terceiras que cooperam para o desenvolvimento da actividade da empresa e com as quais a CANANA & FILHOS – Empreiteiros, Lda. possui um óptimo relacionamento, desde diversos Bancos, Seguradoras, Câmaras Municipais, que fazem parte da estrutura de clientes, assim como, diversas empresas na área da construção civil, fazendo parte da estrutura de clientes da CF, Lda. e integrando a estrutura de fornecedores da empresa.

A empresa dispõe de estabelecimentos em três zonas: Lagos (escritório, sede, estaleiro e oficinas), Sesimbra (escritório, estaleiro, oficinas, apoio técnico e administrativo) e Setúbal (central de betuminoso).

 Embora a actual crise que o sector da construção imobiliária e das obras públicas enfrenta, a empresa CF pretende reunir as melhores condições de forma a enfrentar as adversidades deste sector, com o objectivo de afirmar e consolidar a sua posição na realização de empreitadas no nosso país.

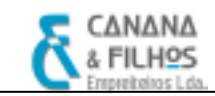

#### 1.2. Estrutura orgânica e funcional

A Canana & Filhos é classificada como uma PME, constituída por 65 funcionários, desde um quadro técnico especializado, administrativos, operários, como se pode observar no organigrama apresentado.

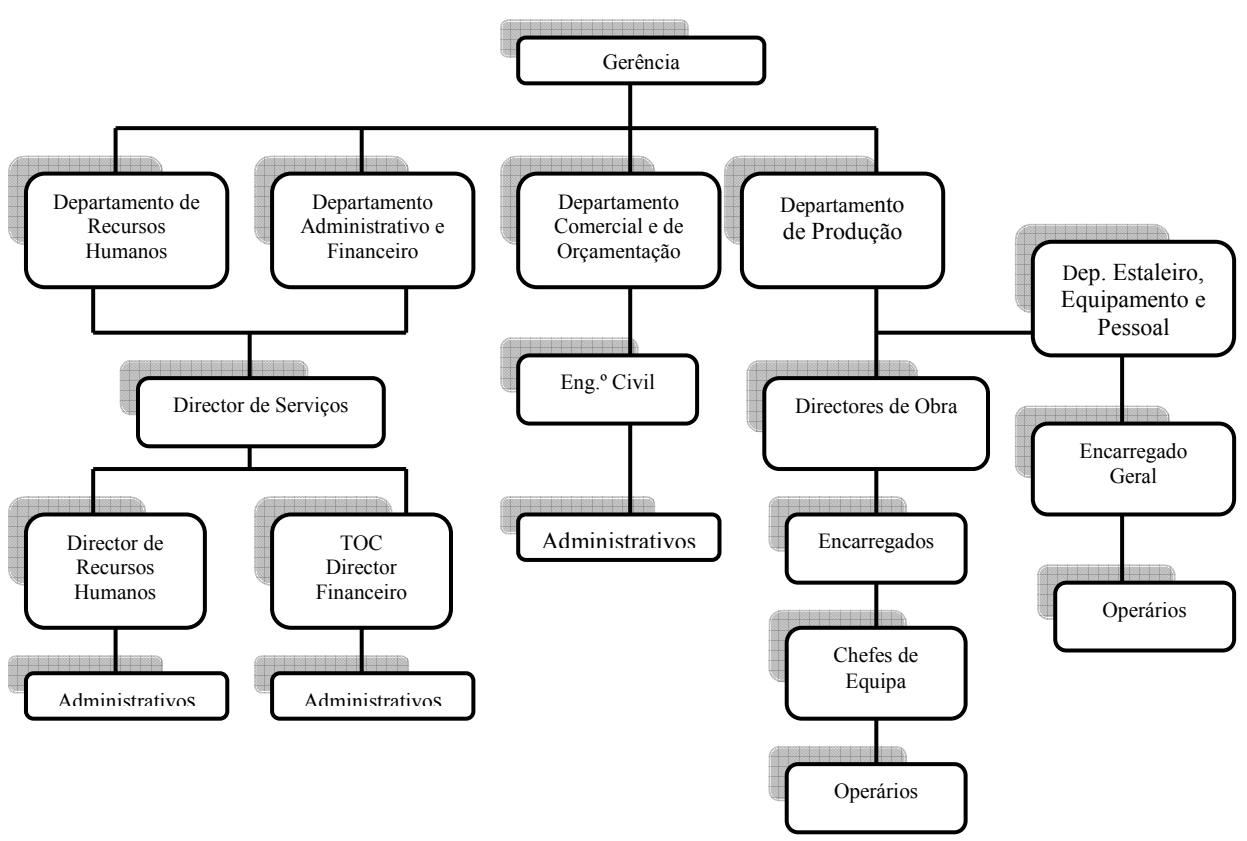

Figura 1 – Organigrama da CF, Lda.

A contabilidade da CF, Lda. é feita internamente na empresa, no escritório em Sesimbra. Quanto à organização do trabalho, este encontra-se distribuído por cinco funcionários da empresa. Existe um TOC responsável pela contabilidade da CF,Lda. e outro TOC que presta serviços de consultadoria na área da contabilidade e fiscalidade.

A conferência de documentos e organização destes, é responsabilidade de uma funcionária. Existe outra funcionária que está encarregue da classificação dos documentos conforme as várias exigências legais, e conjuntamente com a funcionária anteriormente referida procedem aos lançamentos contabilísticos no programa informático.

No final de cada mês é feita uma análise financeira, que é responsabilidade ainda de outra funcionária, que também está encarregue de fazer a reconciliação mensal de contas correntes de clientes e fornecedores.

O escritório em Sesimbra encontra-se dividido em várias salas, uma das quais serve para a realização de reuniões entre os sócios gerentes, com o fim de discutirem diversos assuntos, entre os quais a situação financeira e económica da empresa.

Cada sócio-gerente tem a sua respectiva sala, e nas restantes salas encontram-se os funcionários administrativos e o respectivo equipamento informático, pastas e documentação necessária para desenvolvimento do seu trabalho.

 Relativamente aos documentos relacionados com a contabilidade, todos estes são arquivados em pastas próprias consoante a sua natureza, desde: declarações de IVA enviadas, contratos de trabalho dos funcionários, Modelo 22, IES, balancetes (analítico e sintético), mapas de amortizações, contratos, entre outros.

#### 1.3. Sistema Informático

Quanto ao hardware da empresa, é constituído por diversos computadores, que estão ligados em rede (incluindo os computadores do escritório em Lagos, encontram-se ligados em rede com os computadores do escritório em Sesimbra). A assistência técnica é efectuada por uma empresa especializada.

Em relação ao software, são utilizados vários programas: o programa PMR, este programa é constituído por diversas "rotinas", a rotina de Contabilidade Geral, a rotina de Contabilidade Analítica, a rotina de Gestão de Imobilizado, a rotina de Gestão de Pessoal, a rotina de Gestão de Tesouraria e a rotina de Gestão de Facturação/Vendas. Existe ainda outro programa o GIO, que tem como base o controlo interno dos custos de obras. Para redigir circulares, cartas entre outros documentos, utiliza-se o Word e o Excel também é utilizado frequentemente para conferências, análises, entre outras tarefas. O acesso à Internet também é frequente, sendo uma ferramenta essencial nos dias de hoje, visto que existe a obrigatoriedade do envio de declarações electrónicas.

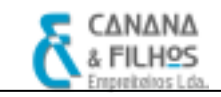

## CAPÍTULO 2 – CONSIDERAÇÕES GERAIS

#### 2.1. A Contabilidade

Segundo o Professor Gonçalves da Silva, a Contabilidade é a técnica de relevação patrimonial. A relevação consiste na descrição, na colocação em evidência, de determinados factos. O mesmo autor faz a diferenciação entre<sup>1</sup>:

"A Contabilidade em strictu sensu, ou seja escrituração, que é a técnica de registo e de representação de todas as transformações sofridas pelo património de qualquer entidade económica durante o exercício da sua actividade, de modo a saber em qualquer momento a sua composição e o seu valor.

A contabilidade latu sensu que é a ciência dos processos descritivo-quantitativos utilizados na análise, registo, interpretação e controlo dos factos de gestão. Visa quantificar tudo o que ocorre numa unidade económica fornecendo, simultaneamente, dados para a tomada de decisões da gestão".

#### 2.2. Características da Informação Financeira

De acordo com o POC "As demonstrações financeiras devem proporcionar informação acerca da posição financeira, das alterações desta e dos resultados das operações, para que sejam úteis a investidores, a credores e a outros utentes, a fim de investirem racionalmente, concederem crédito e tomarem decisões; contribuem assim para o funcionamento eficiente dos mercados de capitais."

"A informação deve ser compreensível aos que a desejem analisar e avaliar, ajudando-os a distinguir os utentes de recursos económicos que sejam eficientes, dos que o não sejam, mostrando ainda os resultados pelo exercício da gerência e a responsabilidade pelos recursos que lhe foram confiados"

Ainda no ponto 3.2 – Características qualitativas do POC, refere que a qualidade essencial da informação, proporcionada pelas demonstrações financeiras, é que esta seja

 1 Prof. Gonçalves da Silva – Contabilidade Geral Vol.I, p.58

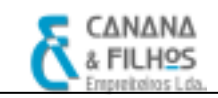

compreensível aos utentes, sendo a sua utilidade determinada pelas seguintes características:

- i. A Relevância é entendida como a qualidade que a informação tem de influenciar as decisões dos seus utentes, ao ajudá-los a avaliar o passado, o presente e o futuro da empresa, ou a confirmar ou corrigir as suas avaliações;
- ii. A Fiabilidade é a qualidade que a informação tem de estar liberta de erros materiais e de juízos prévios, ao mostrar apropriadamente o que tem por finalidade apresentar ou se espera que razoavelmente represente, podendo, por conseguinte, dela depender os utentes;
- iii. A Comparabilidade é a divulgação e a quantificação dos efeitos financeiros de operações e de outros acontecimentos devem ser registadas de forma consistente pela empresa e durante a sua vida, para identificarem tendências na sua posição financeira e nos resultados das suas operações. As empresas devem adoptar a normalização.

#### 2.3. Princípios Contabilísticos

Com o objectivo de obter uma imagem verdadeira e apropriada da situação financeira e dos resultados das operações da empresa, o POC indica a observância dos seguintes princípios contabilísticos:

- a) Da continuidade Considera-se que a empresa opera continuadamente, com duração ilimitada. Desta forma, entende-se que a empresa não tem intenção nem necessidade de entrar em liquidação ou de reduzir significativamente o volume das suas operações;
- b) Da consistência Considera-se que a empresa não altera as suas políticas contabilísticas de um exercício para o outro. Se o fizer e a alteração tiver efeitos materialmente relevantes, esta deve ser referida de acordo com o anexo (nota 1, do POC);
- c) Da especialização (ou do acréscimo) Os proveitos e os custos são reconhecidos quando obtidos ou incorridos, independentemente do seu

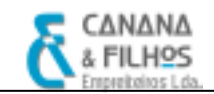

recebimento ou pagamento, devendo incluir-se nas demonstrações financeiras dos períodos a que respeitam;

- d) Do custo histórico Os registos contabilísticos devem basear-se em custos de monetárias nominais, quer em unidades monetárias constantes.
- e) Da prudência Significa que é possível integrar nas contas um grau de precaução ao fazer as estimativas exigidas em condições de incerteza sem, contudo, permitir a criação de reservas ocultas ou provisões excessivas ou a deliberada quantificação de activos e proveitos por defeito ou de passivos e custos por excesso. Devem também ser reconhecidas todas as responsabilidades incorridas no período em causa ou num período anterior, mesmo que tais responsabilidades apenas se tornem patentes entre a data a que se reporta o balanço e a data em que este é elaborado;
- f) Da substância sobre a forma As operações devem ser contabilizadas atendendo à sua substância e à realidade financeira e não apenas à sua forma legal;
- g) Da materialidade As demonstrações financeiras devem evidenciar todos os elementos que sejam relevantes e que possam afectar avaliações ou decisões pelos utentes interessados.

## CAPÍTULO 3 – A CONTABILIDADE DA TEORIA À PRÁTICA

#### 3.1. A Contabilidade e Actividades Desenvolvidas

#### 3.1.1. O Processo Contabilístico

 A contabilidade é um processo de recolha, análise, registo cronológico e interpretação das transacções efectivamente realizadas e outros factos patrimoniais que não correspondem a transacções efectivas, mas que afectam a situação financeira ou os resultados das entidades. Deste modo, a base do processo contabilístico são os documentos, que devem ser classificados e registados em suportes próprios, repercutindo-se em contas, de acordo com os planos de contas normalizados e a partir das últimas, elabora-se um conjunto de relatórios com o intuito de prestar informação aos diversos stakeholders.

 Na CF,Lda. o processo contabilístico tem início quando chegam os documentos à empresa, sendo estes carimbados no verso com a data de recepção. De seguida, selecciona-se os diversos documentos, desde facturas, recibos de fornecedores, documentos bancários, entre outros, que se destinam a ser conferidos, classificados e lançados nos respectivos diários.

 Na CF,Lda. existem quatro diários: o diário de fornecedores, o diário de clientes, o diário de caixa e o diário de operações diversas.

 Para além das pastas dos diários, existem outras pastas a que se destinam arquivar outros documentos que não são arquivados nos diários. Existe uma pasta do Imobilizado, onde são arquivadas as cópias das facturas de Imobilizado, que após serem lançadas contabilisticamente na rotina da Contabilidade, são criadas as fichas individuais dos bens na rotina de Imobilizado do programa PMR. Também existem outras pastas, onde são arquivados documentos relacionados com a DGCI, Segurança Social, balancetes, comprovativos de envio de diversas declarações de impostos, entre outros.

Depois dos documentos estarem devidamente organizados, deve-se verificar se estes preenchem os requisitos necessários para serem considerados legalmente válidos.

Assim, segundo o n.º 5 do art. 36º do CIVA "as facturas ou documentos equivalentes devem ser datadas, numeradas sequencialmente e conter os seguintes elementos:

- a) Os nomes, firmas ou denominações sociais e a sede ou domicilio do fornecedor de bens ou prestador de serviços e do destinatário ou adquirente, bem como os correspondentes números de identificação fiscal dos sujeitos passivos do imposto;
- b) A quantidade e denominação usual dos bens transmitidos ou dos serviços prestados  $(\ldots);$
- c) O preço, líquido de imposto, e os outros elementos incluídos no valor tributável;
- d) As taxas aplicáveis e o montante de imposto devido;
- e) O motivo justificativo da não aplicação do imposto, se for caso disso;
- f) A data em que os bens foram colocados à disposição do adquirente, em que os serviços foram realizados ou em que foram efectuados pagamentos anteriores à realização das operações, se essa data não coincidir com a da emissão da factura".

Após a distribuição dos documentos pelos vários diários, de acordo com a sua natureza, origem e verificação da legalidade dos documentos, procede-se à sua classificação. A classificação é feita com uma caneta de cor vermelha na parte central do documento. No canto superior direito do documento faz-se a numeração documental<sup>2</sup>, também com caneta de cor vermelha.

Durante o período de estágio fiquei responsável pela classificação e lançamento no programa informático PMR de diversos documentos, sempre com o supervisionamento do meu coordenador, o qual me esclareceu todas as dúvidas suscitadas durante o estágio. De seguida, passo a apresentar uma breve análise de alguns dos documentos que classifiquei e lancei nos diários, fazendo referência aos processos contabilísticos envolvidos e à legislação legalmente aplicada.

 2 A numeração documental colocada nos documentos, corresponde à numeração documental dos mesmos, na rotina da Contabilidade do programa PMR aquando do lançamento contabilístico, porque se um dia mais tarde um lançamento suscitar dúvidas, a procura deste documento nos diários é facilitada.

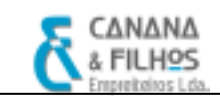

#### 3.1.2. Diário de Clientes

No Diário de Clientes (Diário 30), são contabilizadas as facturas, as notas de débito e as notas de crédito emitidas pela empresa. Junto a cada factura, está anexado o auto-de-medição ou a nota de encomenda que deu origem à factura, estando estas organizadas por ordem numérica crescente. Por cima das facturas é colocado um mapa resumo - Diário de Vendas<sup>3</sup>. É prática de controlo interno conferir este mapa resumo das vendas emitido do programa de facturação com o diário de clientes emitido pelo programa da contabilidade.

Alguns dos lançamentos contabilísticos neste diário, são apresentados no quadro seguinte.

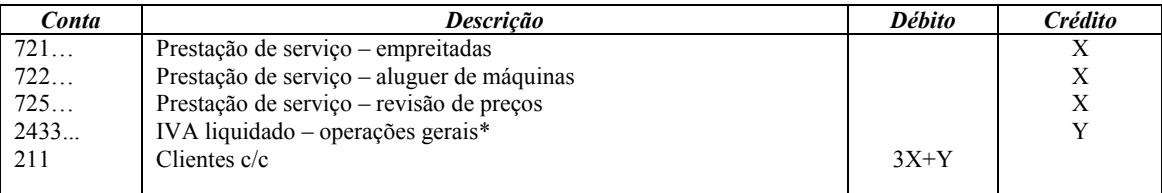

Quadro 1 – Factura de prestação de serviço - empreitada Fonte: Elaboração própria

 O ofício-ciculado n.º30101/2007 de 24 de Maio regula o IVA dos serviços de construção civil. De acordo com este ofício, os sujeitos passivos de IVA referidos na alínea j) do n.º1 do art.º2 do CIVA, ou seja, "as pessoas singulares ou colectivas referidas na alínea a) que disponham de sede, estabelecimento estável ou domicílio em território nacional e que pratiquem operações que confiram o direito à dedução total ou parcial do imposto, quando sejam adquirentes de serviços de construção civil, incluindo a remodelação, reparação, manutenção, conservação e demolição de bens imóveis, em regime de empreitada ou subempreitada", ficam sujeitos à regra da inversão do sujeito passivo, cabendo ao adquirente a liquidação e entrega do imposto devido.

 As facturas emitidas pelos prestadores dos referidos serviços, deverão conter a expressão "IVA devido pelo adquirente", nos termos no n.º 13 o art. 36.º do CIVA.

 $\overline{a}$ 

<sup>&</sup>lt;sup>3</sup> Folha auxiliar emitida do programa de facturação, onde é registado os valores de todas as vendas de produtos e prestações de serviços.

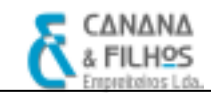

Para que haja a inversão do sujeito passivo<sup>4</sup>, é necessário que, cumulativamente:

- a) se esteja na presença de aquisição de serviços de construção civil;
- b) o adquirente seja sujeito passivo do IVA em Portugal e aqui pratique operações que confiram, total ou parcialmente, o direito à dedução do IVA.

Consideram-se serviços de construção civil todos os que tenham por objecto a realização de uma obra<sup>5</sup>, englobando todo o conjunto de actos que sejam necessários à sua concretização.

#### 3.1.3. Diário de Fornecedores

No diário de Fornecedores (Diário 40), são contabilizadas as facturas e notas de crédito emitidas pelos fornecedores.

Após a recepção da factura, esta passa por uma fase de conferência, onde é verificada se está de acordo com a nota de encomenda, nomeadamente as quantidades, o preço unitário, o valor total e se cumpre todos os requisitos legais. É elaborado um mapa auxiliar (folha resumo)<sup>6</sup> para controlo interno, onde são registados os valores das facturas, o nome do fornecedor e o número interno do documento, que permite fazer uma conferência no final do mês se todas as facturas foram bem lançadas no programa informático. Depois procede-se à numeração documental e os documentos são carimbados com um carimbo próprio. É feita a classificação dos documentos com uma caneta de cor vermelha e estes são lançados no programa PMR, no módulo da contabilidade geral, no Diário 40 do período a que respeita. Depois de todos os documentos lançados, é emitido o diário de fornecedores do programa da contabilidade e feita a conferência das facturas com a folha resumo que anteriormente tinha sido elaborada.

 4 No anexo I do ofício-ciculado n.º30101/2007 de 24 de Maio, é apresentada uma lista exemplificativa de serviços aos quais se aplica a regra de inversão do sujeito passivo.

<sup>5</sup> Deve entender-se por obra todo o trabalho de construção, reconstrução, ampliação, alteração, reparação, conservação, reabilitação, limpeza, restauro e demolição de bens imóveis, bem como qualquer outro trabalho que envolva processo construtivo, seja de natureza pública ou privada.

<sup>6</sup> Após os lançamentos dos documentos e conferência dos mesmos, esta folha resumo é colocada em cima das facturas.

A CF,Lda. usa o sistema de Inventário Intermitente, desta forma, determina só no final do período em causa, o valor existente em stock através de uma inventariação directa dos bens em stock e respectivo CMVMC e RBV.

Assim, o lançamento contabilístico de facturas ou NC relativas à aquisição de matérias-primas (cimento, material de águas e esgoto, inertes, massas asfálticas, gasóleo<sup>7</sup>, peças...), em Sistema de Inventário Intermitente, é o seguinte:

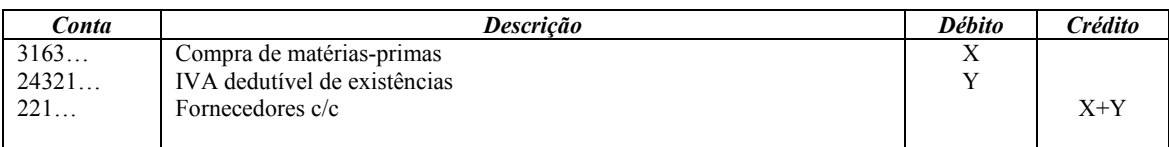

Quadro 2 – Factura relativa à aquisição de matérias-primas Fonte: Elaboração própria

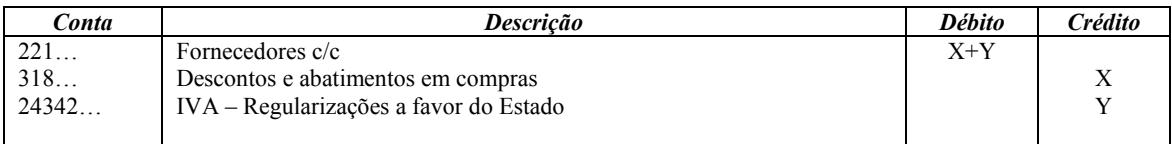

Quadro 3 – NC do fornecedor relativa a desconto comercial, não incluído na factura Fonte: Elaboração própria

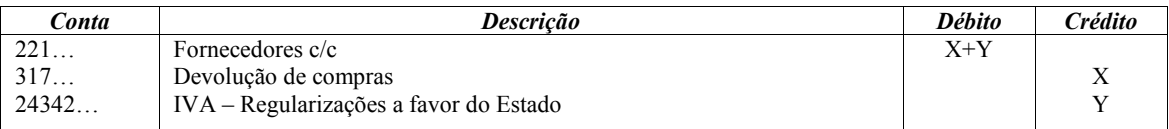

Quadro 4 – NC do fornecedor relativo a devolução de compras

Fonte: Elaboração própria

Neste diário, também são lançados diversos documentos relativos à aquisição de bens de consumo imediato, isto é, não armazenáveis, assim como diversos serviços prestados por terceiros. São contabilizadas despesas desde material de escritório, ferramentas e utensílios de desgaste rápido, artigos para oferta, publicidade, entre outras. Segundo o POC, estes documentos são contabilizados na conta 622 «Fornecimentos e Serviços Externos».

 $\overline{a}$ <sup>7</sup> O gasóleo é adquirido e armazenado, para depois ser utilizado por equipamento industrial, então é considerado matéria-prima, e como tal, movimentado na conta de compra de existências.

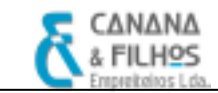

É apresentado de seguida alguns dos lançamentos contabilísticos que são efectuados nesta conta.

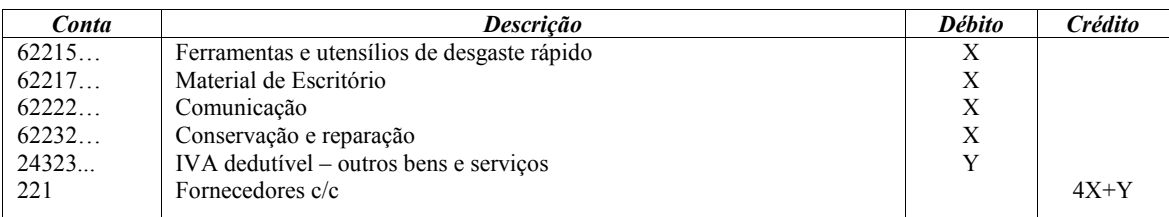

Quadro 5 – Facturas de diversas despesas relativas a FSE Fonte: Elaboração própria

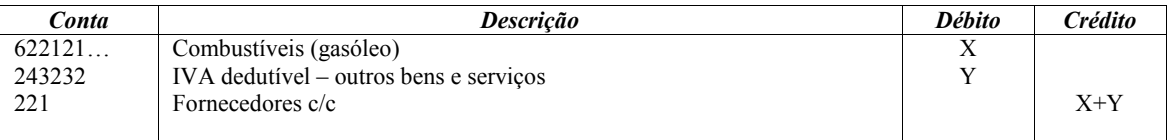

Quadro 6 – Factura relativa à compra de combustível (gasóleo) Fonte: Elaboração própria

 As despesas relativas a viaturas automóveis de passageiros, não conferem direito à dedução de IVA de acordo com o nº1, alínea a) do art.21º do CIVA, como o caso da aquisição de peças, reparações, entre outras. Ainda relativamente a veículos desta categoria, as despesas com combustíveis também não conferem direito à dedução do IVA, com a excepção das aquisições de gasóleo, de gases de petróleo liquefeitos (GPL), gás natural e biocombustíveis, cujo imposto é dedutível na proporção de 50 %, segundo o nº1, alínea b) do mesmo artigo.

Caso se trate de veículos pesados de passageiros; veículos licenciados para transportes públicos, exceptuando-se os rent-a-car; máquinas consumidoras de gasóleo, GPL, gás natural ou biocombustíveis, que não sejam veículos matriculados; tractores com emprego exclusivo ou predominante na realização de operações culturais inerentes à actividade agrícola e veículos de transporte de mercadorias com peso superior a 3500 kg, o IVA é totalmente dedutível segundo o mesmo artigo anteriormente referido. Assim, antes de proceder à classificação das facturas, na fase de conferência, é necessário identificar a que centro de custo respeita (automóvel ligeiro, veículo pesado ou máquina).

Os encargos relativos a viaturas ligeiras de passageiros ou mistas, motos ou motociclos, são tributados autonomamente à taxa de 10%, de acordo com o art.º81, nº3 do CIRC.

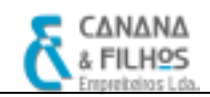

 As despesas de conservação e reparação são bastante frequentes visto que a entidade necessita fazer a manutenção dos elementos do seu activo imobilizado. Estas despesas dizem respeito maioritariamente a peças, pneus e serviços de mão-de-obra, sendo contabilizadas na conta 62232 «Conservação e Reparação», desde que não provoquem um aumento do valor ou do período de vida útil de elemento do activo imobilizado<sup>8</sup>. Caso contrário, as despesas que contribuem para o prolongamento da vida normal e aumentam o seu valor, então são consideradas grandes reparações, sendo o valor das mesmas, acrescido ao custo do elemento do activo imobilizado a que reportam.

Ainda neste diário são contabilizados custos respeitantes à subcontratação dos serviços de outras empresas tais como, instalações eléctricas, canalizações, entre outras. A sua contabilização é a seguinte:

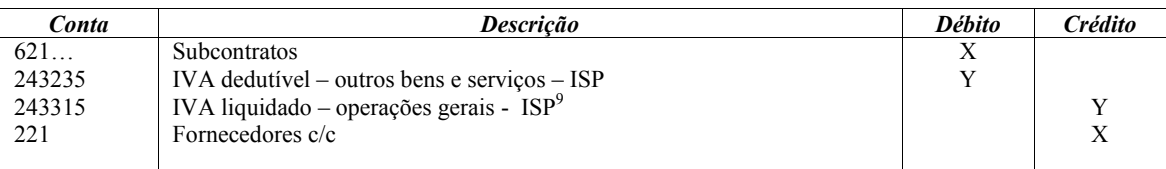

Quadro 7 – Factura relativa à contratação de serviço de subempreitada Fonte: Elaboração própria

Ainda neste diário são lançadas as aquisições de imobilizado. Considera-se imobilizações, os bens patrimoniais activos, corpóreos ou incorpóreos, que a empresa utiliza como meios de realização dos seus objectivos e que permanecem na empresa por prazos superiores a um ano.

De acordo com o POC o activo imobilizado deve ser valorizado ao custo de aquisição ou ao custo de produção.

Nos termos do art.32.º do CIRC e art.20.º, n.º3, DR 2/90 de 12 de Janeiro, os elementos do activo imobilizado poderão ser amortizados num só exercício, se o valor unitário não ultrapassar os 199,52€. O seu valor global deverá constar no mapa de

 $\overline{a}$ 

<sup>8</sup> Segundo o POC

<sup>&</sup>lt;sup>9</sup> Nos termos do ofício-ciculado n.º30101/2007 de 24 de Maio, anteriormente já referido, cabe ao adquirente dos serviços de contrição civil, a liquidação e entrega do IVA devido, desde que seja sujeito passivo de IVA em Portugal e aqui pratique operações, conferindo o direito à dedução. O adquirente exerce também o direito à dedução do IVA, nos termos dos artigos 19.º e seguintes do CIVA.

amortizações e reintegrações, numa linha apropriada, com a designação de elemento de valor unitário inferior a 199,52€.

O lançamento contabilístico de uma aquisição de imobilizado é o seguinte:

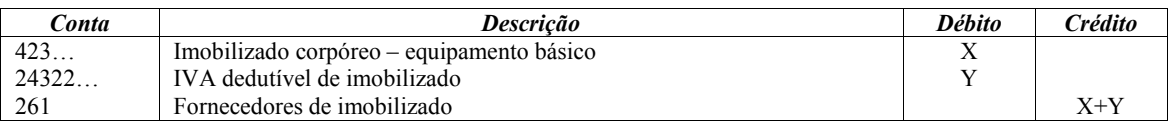

Quadro 8 – Factura relativa à aquisição de imobilizado corpóreo (Equipamento básico) Fonte: Elaboração própria

Após o lançamento contabilístico das facturas de imobilizado, estas devem ser fotocopiadas e arquivadas no separador de imobilizado, para serem posteriormente lançadas no programa de imobilizado.

Muitas das aquisições de imobilizado pela empresa, foram realizadas através de operações de leasing financeiro.

O leasing financeiro é um contrato de locação, segundo a DC n.º25 "é um acordo pelo qual o locador transfere para o locatário, por contrapartida de um pagamento ou série de pagamentos, o direito à utilização de um determinado bem, por um período de tempo acordado".

No caso da locação financeira<sup>10</sup>, o locatário demonstra interesse em adquirir o bem no final do contrato, mediante o pagamento de um valor equivalente ao valor residual $1^1$ . É aplicado o princípio contabilístico geralmente aceite da substância sob a forma, que impõe, que o bem apesar de pertencer juridicamente à empresa locadora, seja contabilizado no activo da empresa locatária, ou seja, "o locador transfere para o locatário todos os riscos e vantagens inerentes à detenção de um dado activo, independentemente de o título de propriedade poder ou não vir a ser transferido"<sup>12</sup>.

Assim, quando a empresa (locatária) efectua o contrato, o bem é lançado contabilisticamente a débito na conta 42 «Imobilizações Corpóreas» e a crédito da conta 2613 «Fornecedores de Imobilizado - Leasing», no Diário de Operações Diversas. O pagamento das rendas é lançado contabilisticamente no Diário das Operações Diversas,

 $\overline{a}$ 

<sup>&</sup>lt;sup>10</sup> Existe também a locação operacional, aquela que não verifica as condições para ser considerada como financeira. Na locação operacional, o locatário apenas deseja o gozo temporário do bem, não havendo deste modo, a intenção de aquisição do bem.

<sup>&</sup>lt;sup>11</sup> Nos termos aditados da DC nº10, ponto nº4

<sup>12</sup> Nos termos da DC nº25, ponto nº3

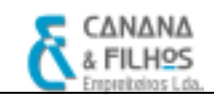

que será apresentado no ponto 3.1.5. Em conformidade com o art.14.º do Decreto Regulamentar n.º2/90 de 12 de Janeiro, as reintegrações dos bens de locação financeira são custos ou perdas do exercício da empresa locatária.

#### 3.1.4. Diário de Caixa

De acordo com o POC, a conta caixa "incluí os meios de pagamento, tais como notas de banco e moedas metálicas de curso legal, cheques e vales postais, nacionais ou estrangeiros". No Diário de Caixa estão incluídos os documentos que dizem respeito à entrada e à saída de dinheiro. Quanto às entradas de caixa consideram-se os recibos<sup>13</sup> e as relações de cheques<sup>14</sup>. Quanto às saídas de caixa engloba os depósitos, os avisos de  $lançamento<sup>15</sup>$ , as vendas a dinheiro de fornecedores, os talões de despesas, tais como, portagens, alimentação, serviços postais, material de limpeza, gasolina, entre outras.

Em cima dos documentos do diário de caixa, é colocado a folha de caixa, que é criada num módulo do programa informático – Gestão de Tesouraria, onde são registados todas as entradas e saídas dos meios monetários por ordem cronológica.

É prática de controlo interno, fazer uma conferência entre a folha de caixa emitida do programa de gestão de tesouraria e o diário de caixa emitido do programa da contabilidade, fazendo um visto a vermelho, no valor de entrada ou saída na folha de caixa.

Alguns dos lançamentos contabilísticos efectuados neste diário são apresentados de seguida:

 $\overline{a}$ <sup>13</sup> O recibo constitui o documento base do movimento de caixa, sendo o elemento comprovativo do pagamento de determinada quantia (fonte: Borges, et al., 2006)

<sup>&</sup>lt;sup>14</sup> A empresa não utiliza o diário de bancos, então todos os meios de pagamento em cheque são contabilizados no diário de caixa. A relação de cheques é um documento onde estão registados todos os cheques que a empresa utilizou. Quanto à sua contabilização, é debitado o valor na conta 111 «Caixa» e credita-se a conta 12 «Depósitos à ordem» , do respectivo banco. Todos os documentos que correspondem a saídas de caixa, que estão referidos na relação de cheques, são organizados por ordem cronológica como está referido na relação, e arquivados junto a esta.

<sup>&</sup>lt;sup>15</sup> O aviso de lançamento é o documento pelo qual a empresa faz o pagamento a fornecedores, neste é registado o nº da factura a que o pagamento respeita, e é dirigido ao fornecedor juntamente com o respectivo cheque.

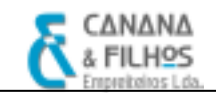

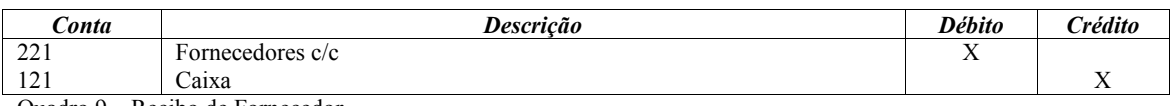

Quadro 9 – Recibo de Fornecedor Fonte: Elaboração própria

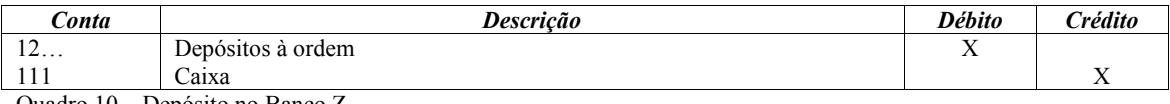

Quadro 10 – Depósito no Banco Z Fonte: Elaboração própria

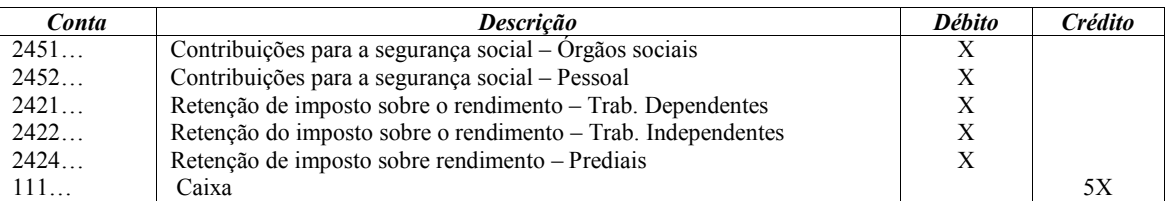

Quadro 11 – Pagamento das contribuições para a segurança social e das retenções de impostos sobre os rendimentos Fonte: Elaboração própria

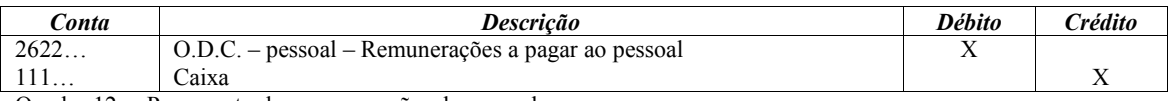

Quadro 12 – Pagamento das remunerações do pessoal Fonte: Elaboração própria

As despesas de deslocações e estadas são lançadas contabilisticamente neste diário. Segundo o POC, estas despesas contabilizadas na conta 62227 «Deslocações e Estadas», incluem despesas com alojamento, alimentação fora do local de trabalho e transporte de carácter eventual, que não sejam suportadas através de ajudas de custo, no qual, estas últimas serão contabilizadas na conta 64 «Custos com o Pessoal».

Normalmente as despesas com almoços e estacionamento são agrupadas por cada tipo de despesa e somadas. Seguidamente são anexas a um documento interno de saída de caixa, no qual são classificadas.

No caso, da empresa suportar custos, com o uso da viatura do próprio trabalhador, os mesmos só são aceites em 80% do seu valor como custos fiscais.

Neste tipo de despesas excluí-se o direito à dedução do IVA nelas contido, em conformidade com a alínea d), nº1 do art.21.º do CIVA.

Quanto às despesas relativas a viaturas automóveis ligeiras ou mistas (como portagens, peças, reparações, entre outras), não é permitido a dedução do IVA, nos termos da alínea a), nº1 do art.21º do CIVA (com a excepção do gasóleo, dedutível em

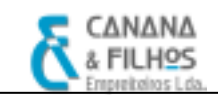

50% como anteriormente já referido), assim como, estão sujeitas a tributação autónoma à taxa de 10%, nos termos da no nº3, art.81º do CIRC.

As despesas de representação em Portugal ou no estrangeiro, efectuadas pelos sócios, administradores, directores, gerentes entre outros, relacionadas com actividades comerciais da empresa, tais como: viagens, refeições, passeios, recepções a clientes ou fornecedores, são tributadas autonomamente à taxa de 10% de acordo com o nº3, art.81º do CIRC e não é permitido a dedução do IVA destas despesas, segundo os termos aditados pelas alíneas c), d) e e), do nº1 do art. 21º do CIVA.

O lançamento contabilístico das despesas anteriormente referidas é o seguinte:

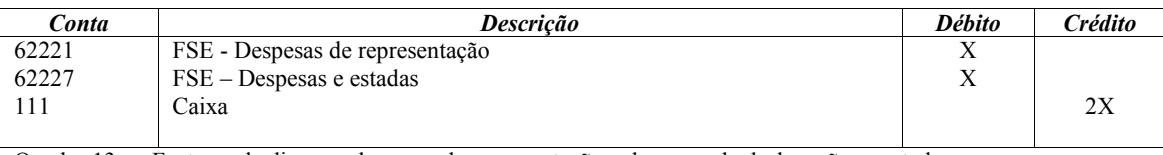

Quadro 13 – Facturas de diversas despesas de representação e despesas de deslocações e estadas (IVA não dedutível)

Fonte: Elaboração própria

#### 3.1.5. Diário de Operações Diversas

No diário de operações diversas (Diário 90), são contabilizados: todos os pagamentos realizados por transferência bancária (impostos, ordenados, despesas); documentos bancários (letras, juros credores e devedores, entre outros); contratos de leasing; notas de lançamento relativas ao processamento de remunerações e respectivos encargos patronais; notas de lançamento do apuramento mensal do IVA; diversos recibos (desde recibos de seguros, renda, etc.); recibos verdes respeitantes a honorários; notas de lançamento relativas ao processamento das amortizações; documentos bancários; entre outros documentos que não são arquivados nos restantes diários.

A conta 62229 «Honorários», segundo o POC compreende as despesas imputadas aos trabalhadores independentes, tais como, advogados, desenhadores, arquitectos, etc.<sup>16</sup>.

 $\overline{a}$ <sup>16</sup> Ver lista anexa ao CIRS (Tabela de actividades do art.151 $^{\circ}$  do CIRS)

A entidade como dispõe de contabilidade organizada, tem a obrigação de reter na fonte parte do rendimento colocado à disposição do titular $17$ :

a) 15%, tratando-se de rendimentos da categoria B referidos na alínea c) do n.º 1 do artigo 3. $\degree$ , de rendimentos das categorias E e F;

b) 20%, tratando-se de rendimentos decorrentes das actividades profissionais especificamente previstas na lista a que se refere o artigo 151.º;

c) 10%, tratando-se de rendimentos da categoria B referidos nas alíneas b) do n.º 1 e g) e i) do n.º 2 do artigo 3.º, não compreendidos na alínea anterior.

No lançamento contabilístico dos honorários, é obrigatório a apresentação do recibo modelo oficial $1^8$ (recibo verde) pelos trabalhadores independentes.

O lançamento contabilístico dos honorários é apresentado de seguida.

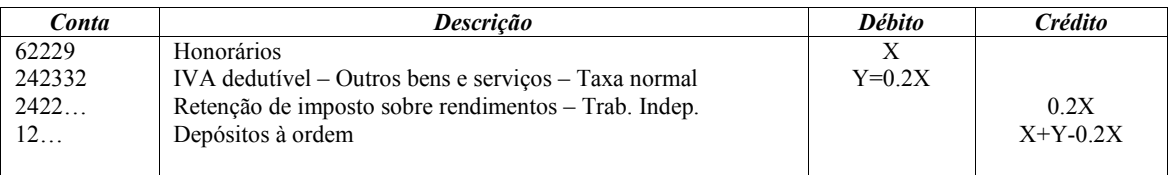

Quadro 14 – Recibo verde de honorários de advogado Fonte: Elaboração própria

As importâncias retidas na fonte devem ser entregues mensalmente à DGCI até ao dia 20 do mês seguinte e deve ser entregue à DGCI uma declaração de modelo oficial (Modelo 10), até ao final do mês de Fevereiro do ano seguinte, comunicando o valor do rendimento e as respectivas retenções, de acordo com a alínea c) do nº1, art.119.º do CIRS.

A contabilização do pagamento das retenções efectuadas é a seguinte:

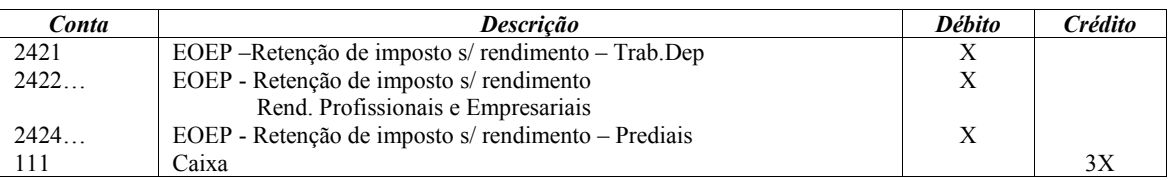

Quadro 15 – Pagamento das retenções de impostos sobre o rendimento Fonte: Elaboração própria

Neste diário também são contabilizadas diversas despesas, tais como, despesas de electricidade, água, telefone, entre outras. O seu lançamento contabilístico é o seguinte:

l

<sup>17</sup> Conforme o nº1 do art.101º do CIRS

<sup>18</sup> Conforme o art.115º do CIRS

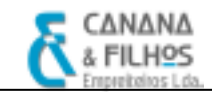

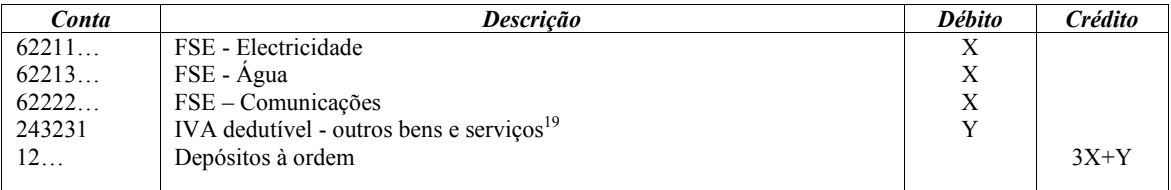

Quadro 16 – Facturas de despesas diversas Fonte: Elaboração própria

De acordo com o princípio da especialização do exercício ou do acréscimo segundo o POC, os proveitos e os custos devem ser reconhecidos no período a que respeitam, independentemente do seu recebimento ou pagamento. Deste modo, certas despesas<sup>20</sup>, tais como, encargos com água, electricidade, telefone, etc., vão ser reconhecidas como custo $2<sup>1</sup>$  no exercício económico a que respeitam, mas o seu pagamento e documento justificativo (factura/recibo) é emitido no exercício seguinte.

Assim o lançamento contabilístico destas despesas é o seguinte:

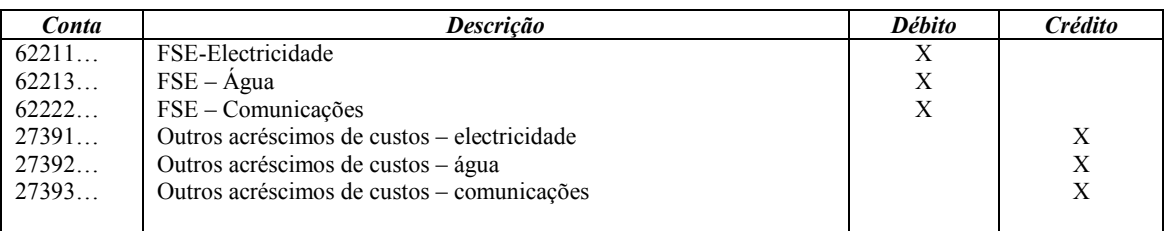

Quadro 17 – Registo do custo relativo ao consumo do exercício em 31/12/n Fonte: Elaboração própria

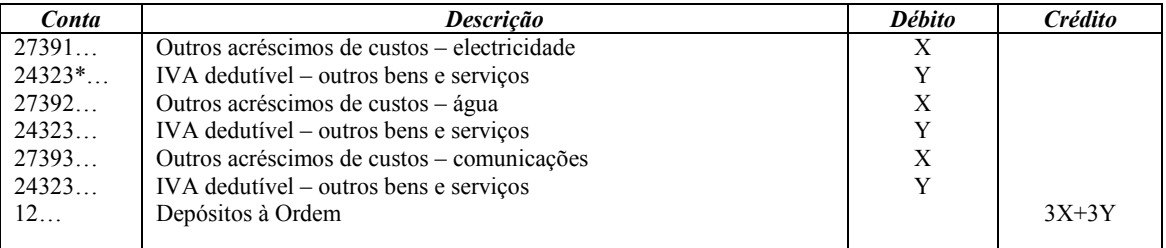

Quadro 18 – Lançamento da factura das despesas em 01/01/n+1 Fonte: Elaboração própria

 $\overline{a}$ <sup>19</sup> Note-se que a água e electricidade estão sujeitas à taxa reduzida do IVA, conforme o art.18<sup>°</sup> do CIVA (lista 1, anexo do CIVA).

<sup>20</sup> Despesas são obrigações de carácter financeiro (aquisições de bens e serviços, independentemente do seu pagamento) – (Fonte: Borges, et al., 2006)

<sup>&</sup>lt;sup>21</sup> Custos são consumos e utilizações de bens e serviços, independentemente da sua aquisição - (Fonte: Borges, et al., 2006)

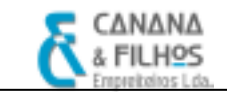

São lançados contabilisticamente neste diário as rendas dos contratos de locação financeira, assim como, as amortizações dos empréstimos bancários, sendo apresentados estes lançamentos nos quadros seguintes:

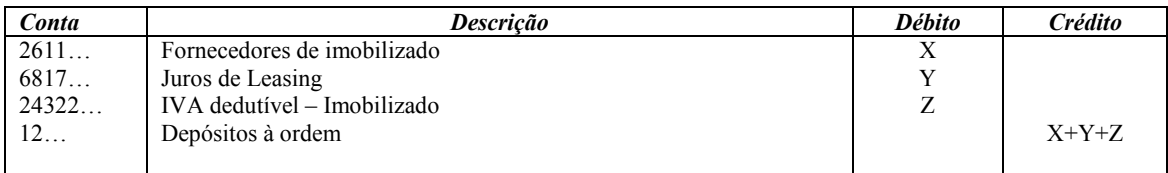

Quadro 19 – Pagamento de uma renda de leasing (considerando o IVA dedutível) Fonte: Elaboração própria

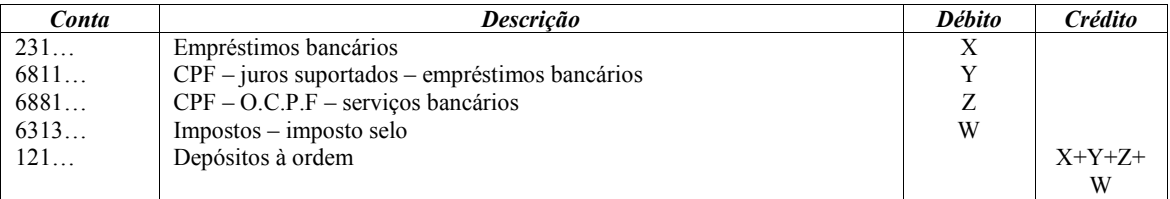

Quadro 20 – Amortização de um empréstimo bancário Fonte: Elaboração própria

#### 3.1.5.1.Processamento de Salários

O processamento de salários na empresa, é feito a partir de uma rotina própria «Gestão de Pessoal» do programa informático PMR.

 Todos os funcionários da empresa possuem uma ficha individual, que é preenchida no acto da admissão, ficando registados nesta rotina «Gestão de Pessoal – Ficha Individual» vários dados, tais como: nome, morada, estado civil, nº de BI, data de nascimento, nº de contribuinte, nº de identificação da segurança social, tipo de contrato, data de início do contrato, data de fim de contrato (quando a termo), o regime de contribuição para a segurança social (regime geral ou regime sócio gerente), o montante de vencimento e a categoria profissional.

No final de cada mês, são introduzidos no programa o nº de faltas, o nº de horas extraordinárias trabalhadas e o nº de dias em que foi concedido subsídio de almoço, o programa processa automaticamente uma folha de vencimento (recibo do salário), onde é discriminado o vencimento base, as retenções para a segurança social, as retenções sobre o rendimento das pessoas singulares e o vencimento líquido do funcionário. É processado automaticamente a Declaração de Remunerações para a Segurança Social

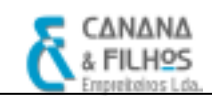

 $(DRI)<sup>22</sup>$  dos trabalhadores dependentes, num ficheiro magnético. Este ficheiro é gravado num directório do computador, para posteriormente ser enviado à Segurança Social via Internet, através de uma aplicação da Segurança Social, a Gestão de Ficheiros (DRI).

Também desta rotina de «Gestão de Pessoal» é processado um mapa de imputação dos salários a centros de custo<sup>23</sup>, que posteriormente vão ser lançados na rotina «Contabilidade Geral» do PMR.

Deste modo, o lançamento contabilístico do processamento de salários é o seguinte:

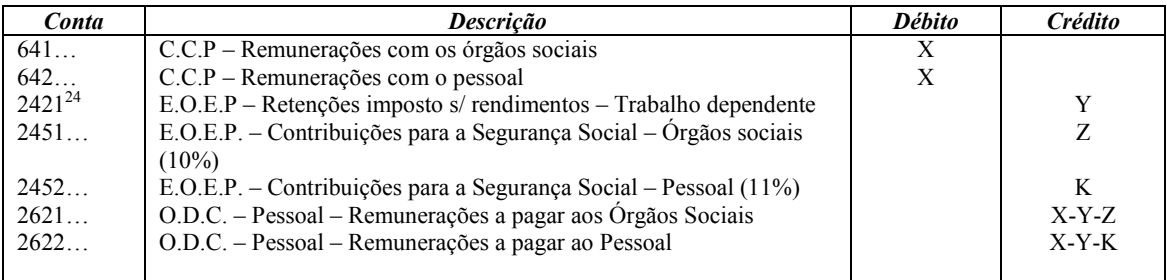

Quadro 21 – Contabilização das remunerações Fonte: Elaboração própria

 $\overline{a}$ 

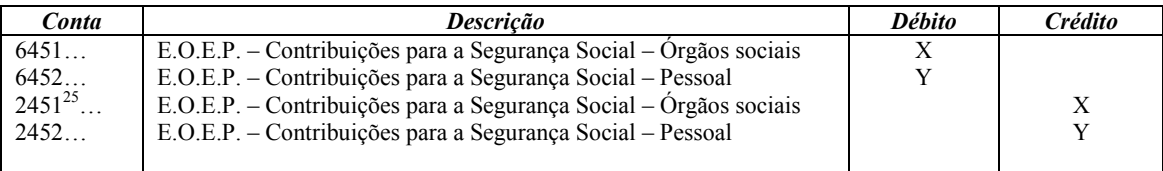

Quadro 22 – Contribuições da entidade patronal para a segurança social Fonte: Elaboração própria

<sup>&</sup>lt;sup>22</sup> Em conformidade com a Portaria n.º1214/2001, de 23 de Outubro. A DRI é um ficheiro magnético, que tem a obrigatoriedade, de ser enviado via Internet para a Segurança Social.

<sup>23</sup> Como exemplo, o vencimento de um empregado administrativo é imputado ao centro de custo «Serviços Administrativos» e o vencimento de um operário que trabalha em obra é imputado ao centro de custo «Obras».

<sup>&</sup>lt;sup>24</sup> As taxas de retenção de imposto são efectuadas de acordo com a tabela prevista pelo art.100.º, n.º1 do CIRS.

<sup>&</sup>lt;sup>25</sup> As taxas contributivas da Segurança Social, estão previstas pelo DL n.º199/99 de 8 de Junho.

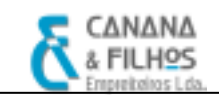

#### 3.1.5.2.Apuramento do IVA

O IVA trata-se de um imposto sobre o consumo de bens e serviços, é um imposto indirecto e plurifásico, já que é liquidado em todas as fases do circuito económico e é não cumulativo, na medida em que se permite a dedução do imposto suportado na aquisição de bens e serviços indispensáveis à realização da venda.

Sempre que se verificam diferenças entre o IVA liquidado e o IVA dedutível, com as respectivas regularizações, teremos, dependendo do caso, um imposto a pagar ou a recuperar.

O Código do IVA (CIVA) e o Regime do IVA nas Transacções Intracomunitários (RITI) são os diplomas-base que regem o IVA.

Segundo o art. 1.º do CIVA estão sujeitos a este imposto:

- a) As transmissões de bens<sup>26</sup> e as prestações de serviços<sup>27</sup> efectuadas em território nacional, a título oneroso, por um sujeito passivo $^{28}$  agindo como tal;
- b) As importações dos bens;
- c) As operações intracomunitárias efectuadas no território nacional, tal como são definidas e regulamentadas no RITI.

Nas operações efectuadas entre sujeitos passivos residentes no território nacional, a liquidação do imposto é efectuada por quem vende os bens ou presta os serviços. Enquanto que nas transmissões de bens efectuados entre sujeitos passivos localizados em diferentes países, não funciona a regra da origem mas sim a regra do destino, sendo as operações tributadas no país onde os bens são consumidos, isto é, cabe ao adquirente liquidar e deduzir o IVA. Isto porque não existem fronteiras na União Europeia, quem liquida é quem recebe os bens, e sendo assim a saída dos bens não implica qualquer imposto.

No caso de serem efectuadas importações de bens, o imposto deverá ser pago no acto de desembarque às autoridades alfandegárias (liquidação no país de destino).

 $\overline{a}$ <sup>26</sup> Definidas no art. 3º do CIVA

<sup>27</sup> Definidas no art. 4º do CIVA

<sup>28</sup> Definido no art. 2º do CIVA

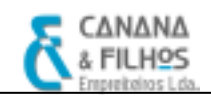

Segundo o art. 9.º do CIVA, a isenção do IVA aplica-se a operações internas no exercício das profissões de saúde, assistência social, actividades artísticas, recreativas, desportivas, ensino, formação profissional entre outras de negociação e locação. O art. 13º do mesmo código refere-se à isenção nas importações, o art. 14º diz respeito à isenção nas exportações e ainda o art. 15º refere outras isenções não estipuladas nos artigos anteriores.

 De acordo com o art.29.º do CIVA, o apuramento do IVA constitui uma das obrigações do sujeito passivo, este fica obrigado a enviar periodicamente a declaração do IVA relativa às operações efectuadas na sua actividade. A periodicidade da declaração depende do volume de negócios do sujeito passivo. Segundo o nº1 do art.41.º do CIVA, a declaração dever ser enviada por via electrónica, nos seguintes prazos:

- i. Até ao dia 10 do segundo mês seguinte àquele a que respeitam as operações – nos casos em que o volume de negócios no ano civil anterior foi igual ou superior a 650.000  $\epsilon$ ;
- ii. Até ao dia 15 do segundo mês seguinte ao trimestre do ano civil a que respeitam as operações – nos casos em que o volume de negócios no ano civil foi inferior a 650.000  $\epsilon$ .

O apuramento do IVA é calculado através da diferença entre o IVA liquidado<sup>29</sup> e o IVA dedutível $^{30}$ , com as respectivas regularizações.

 As regularizações do IVA são normalmente motivadas por erros ou omissões no apuramento do imposto, devoluções, descontos ou abatimentos, roubos, sinistros, entre outros, conforme situações previstas no CIVA, podendo assim originar imposto a favor da empresa (contabilizado na conta «24341» a débito), ou a favor do Estado (contabilizado na conta «24342» a crédito).

 $\overline{a}$ 

<sup>&</sup>lt;sup>29</sup> O imposto é liquidado pelo sujeito passivo nas vendas, prestações de serviços, nas operações referidas nos números 11,13, 17, b) e 19 do art.6º do CIVA, nos auto-consumos externos, na afectação de bens a sector isento e nas operações gratuitas.

 $30$  O imposto é dedutível nas aquisições de bens e serviços, nas referidas nos números 11,13,17 b) e 19 do art.6<sup>o</sup> do CIVA, nos adiantamentos a fornecedores e nas importações.

O apuramento do IVA é realizado na conta 2435 «IVA Apuramento», que se destina a centralizar as operações registadas nas contas 2432 «IVA Dedutível», 2433 «IVA Liquidado», 2434 «IVA Regularizações» e 2437 «IVA a recuperar», para que o seu saldo corresponde ao imposto a pagar ou a recuperar, em referência a um determinado período de imposto.

 Se for obtido um saldo devedor na conta 2435 «IVA Apuramento» , este será transferido para a conta 2437 «IVA a recuperar», correspondendo a um crédito sobre o Estado, pelo qual a empresa poderá reporta-lo para períodos seguintes, ou então solicitar o seu reembolso. Caso o saldo obtido seja credor, deverá ser transferida para a conta 2436 «IVA a Pagar», devendo o sujeito passivo entregar o respectivo valor com a apresentação da declaração na Direcção de Serviços de Cobrança do Imposto sobre o Valor Acrescentado ou em outros locais de cobrança legalmente autorizados, segundo art. 27.º do CIVA.

No pressuposto de haver imposto a entregar a favor do Estado, a nota de lançamento relativa ao apuramento de IVA, é a seguinte:

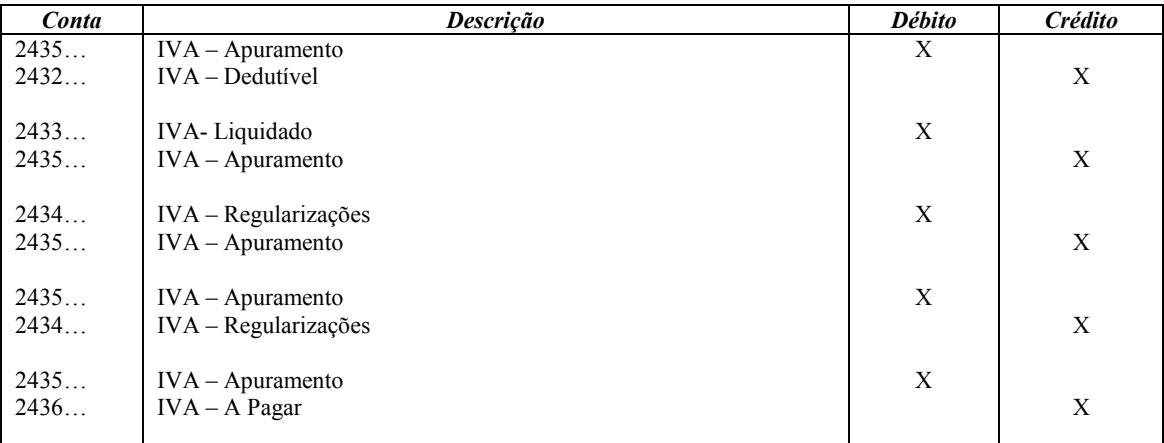

Quadro 23 – Nota de lançamento relativa ao apuramento de IVA do período Fonte: Elaboração própria

Na CF,Lda antes de apurar o IVA, é conferido o total dos documentos, através de um mapa auxiliar do Excel, com o total dos diários da contabilidade, emitidos pelo programa PMR.

O IVA é apurado mensalmente através do programa informático, mais especificamente, na rotina da contabilidade, em «declarações fiscais», de seguida «tratamento de IVA – declaração periódica», é gerado automaticamente um ficheiro magnético da declaração de IVA (pré-preenchida), que é gravado num directório do computador, e posteriormente enviado pela Internet<sup>31</sup>, através de um software específico da DGCI.

O processo de envio da declaração periódica de IVA é descrito no ponto 3.2.2.1.

#### 3.1.5.3.Processamento das Amortizações

O lançamento contabilístico das amortizações também é efectuado neste diário, mas visto que o processamento das amortizações se trata de uma operação de fim de exercício, será explicado no ponto 3.3.1.

 $\overline{a}$ 

<sup>&</sup>lt;sup>31</sup> A portaria nº 375/2003, de 10 de Maio, veio regulamentar a obrigatoriedade de envio da declaração periódica de IVA via Internet.

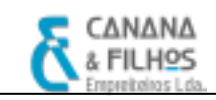

#### 3.2. Principais Obrigações Fiscais

Durante o estágio curricular, procedeu-se a um conjunto de obrigações fiscais, obrigações estas declarativas e de pagamento, que conduziram a um apuramento de contribuições e impostos e preenchimento das respectivas declarações, cujo cumprimento dos prazos legais de entrega, estabeleceram um conjunto de rotinas de trabalho, estabelecidas e calendarizadas na CF,Lda. Neste capítulo são apresentadas algumas das obrigações fiscais da CF,Lda.

#### 3.2.1. Contribuições para a Segurança Social - Envio da DRI e Pagamento da TSU

 As contribuições para a Segurança Social devem ser entregues mensalmente até ao dia 15<sup>32</sup> do mês seguinte àquele a que as mesmas dizem respeito.

 É instalado no computador uma aplicação informática da Segurança Social chamada Gestão de Ficheiros DRI<sup>33</sup>. O programa PMR, na rotina Gestão de Pessoal processa automaticamente a Declaração de Remunerações<sup>34</sup> (DRI), no qual é feito um confronto da estrutura do ficheiro criado na rotina de Gestão de Pessoal e o formato do ficheiro exigido pela Segurança Social. Posteriormente é feito a validação do ficheiro, sendo este enviado via Internet para a Segurança Social. É disponibilizado um certificado de envio, que é impresso, servindo de comprovativo. Quanto ao modo de pagamento, a CF,Lda. efectua por transferência bancária o pagamento da TSU.

 $\overline{a}$  $32$  Conforme o nº2 do art.10º do DL nº 199/99, de 8 de Janeiro

 $33$  Conforme o DL nº106/2001, de 6 de Abril, é obrigatório as entidades empregadoras que tenham um número igual ou superior a 10 trabalhadores , efectuarem o envio da declaração das remunerações dos mesmos em suporte informático via Internet.

<sup>34</sup> Explicado no ponto 3.1.5.1

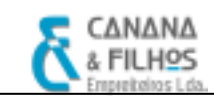

#### 3.2.2. Declaração e Pagamento de IVA

A empresa como sujeito passivo de IVA nos termos do n.º1, al.a) do art. 2.º do CIVA, está sujeita a obrigações declarativas<sup>35</sup>, de pagamento<sup>36</sup>, de facturação<sup>37</sup> e contabilísticas<sup>38</sup>.

As obrigações declarativas podem ser: de manifestação única ou de manifestação periódica. Quanto às primeiras, são as obrigações de declaração de início, alteração e cessação de actividade, neste caso a empresa efectuou a primeira referida. Quanto às declarações periódicas: podem ser as de manifestação mensal, de acordo com o nº1, alínea a), do art.41.º do CIVA, a empresa é obrigada a enviar a declaração periódica mensal, por transmissão electrónica até ao dia 10 do 2º mês seguinte àquele a que respeitam as operações; ou as de manifestação anual, nos termos do n.º1, alíneas d) a f) do art.29.º do CIVA, que consistem na entrega dos anexos L, M e N da IES, até ao último dia do mês de Junho, relativamente às operações efectuadas no ano anterior, e a entrega dos anexos O e P, referentes às transacções, de montante total superior a 25.000 €, efectuadas com os clientes e fornecedores do sujeito passivo, até ao final do mês de Junho.

#### 3.2.2.1. Declaração Periódica Mensal de IVA

A CF,Lda. sujeito passivo de IVA nos termos do nº1,al. a) do art.2.º do CIVA, e em conformidade com o art.29.º, n.º1 , al. c) e art. 41.º, n.º1, al. a) do CIVA, é obrigada a enviar uma declaração mensal de IVA, dado que o seu volume de negócios no ano civil anterior foi superior a 650.000  $\epsilon$ .

O envio da declaração periódica de IVA, é feito através da página da internet<sup>39</sup> DGCI – Declarações Electrónicas, em «TOC», «Entregar», «IVA», onde se coloca o número de contribuinte e respectiva senha para entrar no sistema. De seguida, carrega-

 $\overline{a}$ <sup>35</sup> Nos termos do art.29<sup>o</sup>, n<sup>o</sup>1, a) a f), art.301 a 33<sup>o</sup>, art.41.<sup>o</sup>, n.<sup>o</sup>1, a) do CIVA.

<sup>36</sup> Nos termos do art.27.º e 28.º do CIVA.

<sup>37</sup> Nos termos do art.36.º a 40.º do CIVA.

 $38$  Nos termos do art.  $44.^\circ$ , art.  $45.^\circ$ , art.  $48.^\circ$ , art.  $49.^\circ$ , art.  $51.^\circ$  e art.  $52.^\circ$  do CIVA.

<sup>&</sup>lt;sup>39</sup> A portaria n.º 37572003, de 19 de Maio, veio regulamentar a obrigatoriedade de envio da declaração periódica de IVA via Internet.

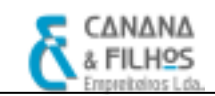

se o ficheiro magnético, relativo à declaração periódica de IVA gerada automaticamente pela rotina de Contabilidade do programa PMR (como explicado no ponto 3.1.5.2). Procede-se então ao envio da declaração, através da opção «submeter», sendo posteriormente emitido um comprovativo de envio e a respectiva guia de pagamento do imposto. Esta guia é impressa em duplicado, no qual uma serve para efectuar o pagamento do imposto, que por norma a empresa faz nos CTT, e na outra, é colocado uma vinheta dos CTT, comprovando o pagamento do imposto, sendo esta posteriormente arquivada no Diário de Caixa da empresa.

#### 3.2.3. Retenções na Fonte

Os rendimentos das categorias A, B, E, F e H, assim como as comissões devidas pela intermediação na celebração de qualquer negócio, estão sujeitos a retenção na fonte de  $IRS^{40}$ , no acto do pagamento, do vencimento ou da colocação à disposição, consoante os casos (art. 99º, 100º e 101º do CIRS.)

 A retenção na fonte do referido imposto é efectuada pelas entidades devedoras dos rendimentos, traduzindo-se na dedução das importâncias correspondentes às taxas que estiverem estabelecidas. No caso dos rendimentos das categorias A e H, a taxa de retenção varia de acordo com o valor dos vencimentos, nº de titulares, nº de dependentes e eventual deficiência física, enquanto no caso dos rendimentos das categorias E e F a taxa de retenção na fonte é de 15%. Na categoria B e comissões pela intermediação de qualquer negócio, a taxa é de 20%, segundo o art. 101º do CIRS.

 As quantias retidas sobre os rendimentos devem ser entregues e pagas até ao dia vinte do mês seguinte àquele em que foram retidos, como disposto no nº3 do art. 98º do CIRS e por meio de guia de pagamento.

O IRC também é objecto de retenção na fonte, relativamente aos rendimentos enumerados no nº1 do art. 88º do CIRC. Quanto às importâncias retidas na fonte em sede de IRC, deverão ser entregues também no dia vinte de cada mês em que ocorram as retenções, previsto no nº6 do art.88º do CIRC.

 $\overline{a}$ 

<sup>40</sup> Obrigatório para as entidades que possuam contabilidade organizada.

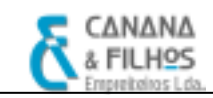

Durante os meses de estágio, a CF,Lda. efectuou retenções na fonte em sede de IRS, sobre as remunerações dos seus funcionários, sobre rendimentos de trabalhadores profissionais e independentes e sobre o valor de uma renda, sendo a sua contabilização a seguinte:

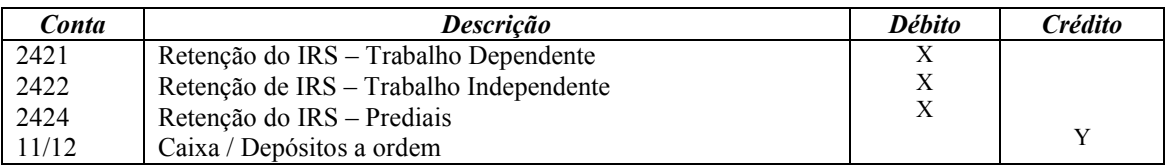

Quadro 24 – Pagamento de retenções na fonte

Fonte: Elaboração própria

O valor das retenções a entregar ao Estado, é apresentado num mapa emitido a partir do programa PMR, na rotina de «Contabilidade Geral», que por sua vez integra uma aplicação da rotina de «Gestão de Pessoal», onde são imputadas directamente o montante dos rendimentos, assim como, o valor das retenções efectuadas sobre os funcionários da empresa (processo explicado no ponto 3.1.5.1). O envio da declaração é feito via Internet, através da página da DGCI – Declarações Electrónicas, em «contribuinte», «entregar», e por último «retenções de IRC/IRC e IS», sendo emitido uma guia para pagamento do imposto. Esta guia é emitida em duplicado, uma serve para pagamento do imposto até ao dia 20 de cada mês, por norma da empresa efectuado nos CTT. Na outra guia é aplicado uma vinheta nos serviços dos CTT, servindo esta como comprovativo de pagamento, sendo posteriormente arquivada no Diário de Caixa.

#### 3.2.3.1. Declaração Modelo 10

As entidades devedoras de rendimentos que estejam obrigadas a efectuar a retenção na fonte, devem entregar anualmente até ao último dia do mês de Fevereiro, uma declaração de modelo oficial, a Modelo 10, referente aqueles rendimentos e respectivas retenções efectuadas no ano anterior, previsto no nº1, alínea c), do art.119º do CIRS.

A Declaração Modelo 10 é gerada automaticamente pelo programa PMR, na rotina «Contabilidade Geral», no módulo de «Declarações Fiscais», em formato digital

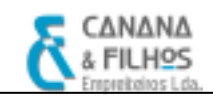

que é enviada por transmissão electrónica<sup>41</sup>, através da página da Internet da DGCI – Declarações Electrónicas, em «TOC», «entregar» e por último «Modelo 10», sendo emitido o comprovativo de envio e arquivado.

#### 3.2.4. Pagamentos por Conta

Segundo o nº1 do art. 96º do CIRC, "as entidades que exerçam, a título principal, actividade de natureza comercial, industrial ou agrícola, bem como as não residentes com estabelecimento estável em território português, devem proceder ao pagamento do imposto, nos termos seguintes: em três pagamentos por conta, com vencimento nos meses de Julho, Setembro e 15 de Dezembro do próprio ano a que respeita o lucro tributável ou, nos casos dos nº 2 e 3 do art. 8º, no 7º mês, 9ºmês e dia 15 do 12º mês do respectivo período de tributação; até ao último dia útil do prazo fixado para o envio ou apresentação da declaração periódica de rendimentos, pela diferença que existir entre o imposto total aí calculado e as importâncias entregues por conta; e até ao dia da apresentação da declaração de substituição a que se refere o art. 114º, pela diferença que existir entre o imposto total aí calculado e as importâncias já pagas".

 Fica dispensado, o sujeito passivo, de efectuar pagamentos por conta quando o imposto do exercício de referência para o respectivo cálculo for inferior a 199, 52 €, de acordo com o n.4º, do art.96º do CIRC.

 Nos termos do art.97º do CIRC, os PC são calculados com base na colecta de IRC do exercício anterior, deduzida as retenções na fonte em sede de IRC do exercício anterior, ao valor desta diferença, aplica-se o coeficiente de 90% no caso do volume de negócios do exercício anterior for superior a 498.797,90 €, ou aplica-se o coeficiente de 70% no caso do volume de negócios do exercício anterior for inferior a 498.797.90 €. De seguida este valor é dividido por três parcelas iguais, correspondendo aos três pagamentos por conta de IRC, a efectuar nos meses referidos anteriormente.

 Devido à incompatibilidade com os prazos legais, durante o período de estágio curricular, não foi presenciado nenhum pagamento por conta da empresa, no entanto foi

 $\overline{a}$ <sup>41</sup> De acordo com a Portaria nº51/2004, de 16 de Janeiro de 2004

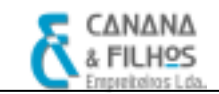

necessário saber o montante dos pagamentos por conta do exercício anterior, para cálculo do IRC e preenchimento da Modelo 22.

 Contabilisticamente os PC são registados a débito da conta 24111 «Imposto sobre o Rendimento – Pagamentos por conta», por contrapartida da conta 12 «Depósitos à Ordem». O saldo devedor da conta referida, é transferido para a conta 24115 «Imposto sobre o Rendimento – Apuramento», aquando do apuramento do imposto liquidado.

#### 3.2.5. Pagamentos Especiais por Conta (PEC)

Para além da obrigação da empresa efectuar pagamentos por conta, a empresa também tem obrigação de efectuar os pagamentos especiais por conta, pois de acordo com o art.98.º do CIRC, as entidades que exerçam a título principal a actividade de natureza comercial, industrial ou agrícola, bem como as não residentes com estabelecimentos estável e território português, são obrigadas a efectuar o PEC, a realizar durante o mês de Março ou em duas prestações durante o mês de Março e Outubro do ano a que respeita $42$ .

Relativamente à sua fórmula de cálculo, tal como indica o nº2 do art.98.º do CIRC, esta será igual a 1% do volume de negócios relativo ao exercício anterior, com limite mínimo de 1000 €, e, quando superior, será igual a este limite acrescido 20% da parte excedente, com limite máximo de 70 000€, deduzindo o montante dos pagamentos por conta efectuados no ano anterior.

De uma forma analítica, temos:

- i. Se PEC<sub>2008</sub> ≤ 1000 € → PEC<sub>2008</sub> = 1000 € PC<sub>2007</sub>
- ii. Se 1000 € <  $\text{PEC}_{2008}$  < 70000€ →  $\text{PEC}_{2008}$  = [ (1000 € + 20% (1%\*  $\text{VN}_{2007}$  1000))-  $PC_{2007}$ ]
- iii. Se PEC<sub>2008</sub> ≥ 70000€ → PC<sub>2008</sub> = 70000 PC <sub>2007</sub>

 $\overline{a}$ <sup>42</sup> Ainda nos termos do art.98º do CIRC, as entidades referidas que adoptem o período de tributação não coincidente com o ano civil, ficam obrigadas a fazer o pagamento do PEC no 3º e no 10º mês do período de tributação respectivo.

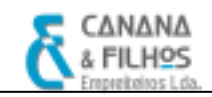

Contabilisticamente o PEC é registado a débito da conta 24112 «Imposto sobre o Rendimento – Pagamento Especial por Conta», por contrapartida da conta 12 «Depósitos à Ordem». O saldo devedor da conta referida será transferido para a conta 24115 «Imposto sobre o Rendimento – Apuramento», aquando do apuramento do imposto liquidado.

#### 3.2.6. Declaração Modelo 22

A CF,Lda. é sujeito passivo de IRC de acordo como n.º1. al. a) do art.2.º do CIRC, tendo a obrigação de fazer o apuramento do IRC e enviar a Declaração periódica de rendimentos - Modelo 22 via Internet, até ao último dia do mês de Maio<sup>43</sup>.

A estimativa do IRC a pagar no exercício é calculada a partir do resultado contabilístico antes de impostos, acrescendo e deduzindo as variações patrimoniais positivas e negativas não reflectidas nos resultados, corrigido nos termos dos artigos 17.º a 47.º do CIRC.

Por norma da empresa, cria em Excel um mapa auxiliar que regista as operações para determinar o IRC<sup>44</sup>. Começa-se por achar o lucro tributável fazendo as correcções fiscais ao resultado líquido do exercício contabilístico, de seguida, determina-se a matéria colectável, deduzindo ao lucro tributável os prejuízos fiscais, depois, calcula-se a colecta de IRC, multiplicando a matéria colectável pela taxa de IRC (25%) e por último calcula-se as tributações autónomas sobre as despesas referidas pelo art.81.º do CIRC e a Derrama.

 Contabilisticamente, a estimativa de imposto de IRC tem o seguinte lançamento: credita-se a conta 24113 «Imposto sobre o rendimento – IRC estimado» por contrapartida da conta 86 «Imposto sobre o rendimento do exercício». O saldo credor da conta 24113 «Imposto sobre o rendimento – IRC estimado» é transferido para a conta 24114 «Imposto sobre o rendimento – IRC Liquidado», no ano seguinte ao do encerramento, aquando do apuramento do IRC Liquidado no Quadro 10 da Modelo 22.

 $\overline{a}$ <sup>43</sup> Nos termos do art.112º do CIRC.

 $44$  Ver esquema no anexo  $2 -$  Apuramento do IRC

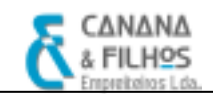

O apuramento do imposto é feito na Modelo  $22^{45}$  em três fases: a primeira fase, efectua-se o apuramento do lucro tributável, no qual se transcreve os valores constantes na folha de Excel (o resultado líquido do exercício e as correcções fiscais) para o Quadro 07 da Modelo 22, incluindo a estimativa de IRC, que deverá ser acrescida no Campo 211; na segunda fase, apura-se a matéria colectável, no qual se transcreve os prejuízos fiscais da folha de Excel para o Quadro 09 da Modelo 22; na terceira fase, apura-se o IRC liquidado, no qual se transcreve da mesma folha, os benefícios fiscais e os pagamentos especiais por conta para o Quadro 10 da Modelo 22, o qual não pode ser negativo.

Após o apuramento do imposto liquidado existem três hipóteses<sup>46</sup>: a primeira em que o imposto liquidado é superior ao imposto estimado, a segunda em que o imposto liquidado é igual ao imposto estimado, e a terceira em que o imposto liquidado pode ser inferior ao imposto estimado. Considerando a primeira hipótese, contabilisticamente, transfere-se o saldo credor da conta 24113 «Imposto sobre o rendimento –IRC estimado» para a conta 24114 «Imposto sobre o rendimento – IRC Liquidado» e debitase a conta 6981 «CPE – Insuficiência de estimativa para impostos» por contrapartida da conta 24114 «Imposto sobre o rendimento – IRC Liquidado». Considerando a segunda hipótese, debita-se a conta 24113 «Imposto sobre o rendimento – IRC estimado» por contrapartida da conta 24114 «Imposto sobre o rendimento – IRC Liquidado». Considerando por fim a terceira hipótese, transfere-se o saldo credor da conta 24113 «Imposto sobre o rendimento –IRC estimado» para a conta 24114 «Imposto sobre o rendimento – IRC Liquidado» e credita-se a conta 7981 «PGE – Excesso de estimativa para impostos» por contrapartida da conta 24114 «Imposto sobre o rendimento – IRC Liquidado», pela diferença entre o imposto liquidado e o imposto estimado. Por fim, o saldo da conta 24114 «Imposto sobre o rendimento – IRC Liquidado» é transferido para a conta 24115 «Imposto sobre o rendimento – Apuramento».

 O apuramento do imposto é efectuado no Quadro 10 da Modelo 22, entre os campos 358 e 368, e na conta 24115 «Imposto sobre o rendimento – Apuramento», que se destina a concentrar, aquando do apuramento imposto devido, os saldos das contas 24111, 24112, 24114 e 24117<sup>47</sup>.

 $\overline{a}$ <sup>45</sup> No Anexo 5 é apresentado a Modelo 22.

 $46$  Fonte: Borges, *et al.*, 2006

<sup>47</sup> Ver esquema no Anexo 3 – Movimentação da conta 24115 (Fonte: Borges, et al.,2006)

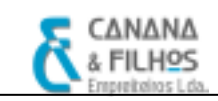

#### 3.2.7. A Informação Empresarial Simplificada

O Dec.-Lei n.8/2007, veio criar a Informação Empresarial Simplificada (IES). A IES é uma nova forma de entrega electrónica e desmaterializada de informações de natureza contabilística, fiscal e estatística, que as empresas devem entregar. A IES pode ser entregue no site das declarações electrónicas da DGCI.

A entrega da IES deve ser efectuada nos seis meses posteriores ao termo do exercício económico, assim, considerando que o exercício económico coincide com o ano civil, então, deverá ser entregue até ao último dia do mês de Junho.

A CF,Lda. realiza a entrega desta declaração e dos respectivos anexos, mais especificamente:

- Folha de Rosto IES declaração anual;
- Anexo A IRC Informação empresarial simplificada (entidades residentes que exercem a título principal, actividade de natureza comercial, industrial ou agrícola, entidades não residentes com estabelecimento estável);
- Anexo  $L IVA$  Elementos contabilísticos e fiscais;
- Anexo O IVA Mapa recapitulativo de clientes<sup>48</sup>;
- Anexo  $P IVA Mapa$  recapitulativo de fornecedores<sup>49</sup>.
- Anexo Q Imposto de selo Elementos contabilísticos e fiscais.
- Anexo R Informação estatística Informação empresarial simplificada (entidades residentes que exerçam a título principal, actividade comercial, industrial ou agrícola, entidades não residentes com estabelecimento estável e EIRL);

 $\overline{a}$ <sup>48</sup> Nos termos do n.º1, alínea e) do art.º29 do CIVA, e empresa como sujeito passivo segundo a alínea a) do n.º 1 do art. 2.º CIVA, é obrigada e entregar um mapa recapitulativo com identificação dos sujeitos passivos seus clientes, donde conste o montante total das operações internas realizadas com cada um deles no ano anterior, desde que superior a 25 000 euros.

<sup>&</sup>lt;sup>49</sup> Nos termos do n.º1, alínea f) do art.º29 do CIVA, e empresa como sujeito passivo segundo a alínea a) do n.º 1 do art. 2.º CIVA, é obrigada a entregar um mapa recapitulativo com a identificação dos sujeitos passivos seus fornecedores, donde conste o montante total das operações internas realizadas com cada um deles no ano anterior, desde que superior a 25 000 euros.

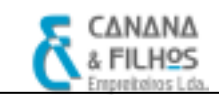

#### 3.3. Operações de Fim de Exercício

Todos os registos contabilísticos não correntes, com vista ao apuramento de resultados, elaboração do balanço, demonstração de resultados e demais peças contabilísticas ou extra-contabilísticas devem ser consideradas operações de fim de  $excicio<sup>50</sup>$ .

De acordo com Borges,et al. (2006), "as operações de fim de exercício deverão ser abordadas segundo duas ópticas distintas: uma primeira respeitante à sequência das operações e registos a efectuar; e a segunda relativa aos mapas a elaborar: demonstrações de resultados, balanços e anexos".

Os trabalhos de fim de exercício, iniciam-se com a emissão do Balancete de Verificação do Razão de 31 de Dezembro e o Inventário Final do exercício em causa. Depois de verificado este último Balancete em conjunto com os dados fornecidos pelo Inventário Final das existências, procede-se aos lançamentos de regularização das diferenças encontradas nas contas, rectificação dos acréscimos e e diferimentos, rectificação das existências, registo das amortizações, constituição ou reforço de provisões, estimativa de IRC, TA e Derrama, dando origem a um Balancete Rectificativo, permitindo desta forma, elaborar a Demonstração de Resultados. De seguida, precede-se aos lançamentos de apuramento de resultados, que conduzem ao Balancete Final, que por sua vez permite elaborar o Balanço e efectuar os lançamentos de fecho de contas $51$ .

O encerramento do exercício na CF,Lda. é efectuado automaticamente pelo programa PMR, em três fases distintas, a primeira corresponde ao mês 13, a segunda ao mês 14 e a terceira corresponde ao mês 15. Todas estas operações englobam um conjunto de operações de rectificação e reconciliação, que serão explicadas nos próximos pontos.

 $\overline{a}$ 

 $50$  Fonte: Borges, *et al.* (2006)

 $51$  Esquema em Anexo  $4 -$ Operações de Fim de Exercício

#### 3.3.1. Regularização de Contas

A fase de regularização de contas, corresponde ao mês treze no programa PMR na rotina «Contabilidade Geral». Esta fase consiste na rectificação dos saldos contabilísticos das contas constantes no Balancete de Verificação a 31 de Dezembro, com os valores fornecidos pelo Inventário Final, pelo que se deve proceder ao registo das diferenças encontradas ou valores não registados.

Torna-se então necessário verificar se: existem documentos ainda por lançar; saldos que não sigam a natureza normal de determinadas contas, tais como, saldos de fornecedores a débito, saldos de clientes a crédito, saldos de disponibilidades credores; o saldo dos empréstimos bancários corresponde com o extracto bancário; o saldo da conta 2452… «Contribuições para a Segurança Social – Trabalhadores dependentes» está em situação normal, isto é, existe um saldo do valor em dívida, do último processamento de salários, que será liquidado no exercício seguinte; os mapas de amortizações no final do ano correspondem aos saldos das contas 42…«Imobilizações Corpóreas», 48…«Amortizações Acumuladas» e 662…«Amortizações do Exercício»; entre outras.

Os lançamentos de regularizações mais frequentes são:

- i. Lançamentos de custos e proveitos do exercício, que ainda não incorreram em despesas ou receitas, numa conta de acréscimos de custos (273) ou proveitos (271) respectivamente. Por exemplo, o pagamento em Janeiro do ano n+1, relativo à água de Dezembro do ano n;
- ii. Lançamentos de despesas ou receitas do exercício, que correspondem a custos ou proveitos do exercício económico seguinte, numa conta de custos (272) ou proveitos diferidos (274). Por exemplo, um prémio de um seguro pago no ano n, relativo ao ano n+1;
- iii. Lançamentos ao nível da constituição, reforço, anulação e reposição de ajustamentos. Segundo o POC "a constituição de provisões têm por objecto reconhecer as responsabilidades cuja natureza esteja claramente definida e que à data do balanço sejam de ocorrência provável ou certa, mas incertas quanto ao seu valor ou data de ocorrência". Por exemplo, a constituição de um ajustamento de uma dívida de um cliente.

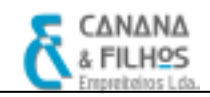

- iv. Lançamentos de rectificação de existências, quando a empresa utiliza o Sistema de Inventário Intermitente. Para determinar o  $CMVMC<sup>52</sup>$  e o RBV<sup>53</sup> é necessário efectuar uma inventariação física das existências finais. Informaticamente, os lançamentos para determinar o CMVMC e o RBV no programa PMR são automáticos, bastando introduzir as existências finais das matérias-primas. A conta 31«Compras», é saldada por contrapartida da conta 36 «Matérias-Primas, Subsidiárias de consumo», a qual deverá evidenciar o somatório das existências iniciais (Ei) e das compras efectuadas. O saldo devedor desta conta, deve comprovar as existências finais (Ef);
- v. Lançamentos de registo das quotas de amortização. Para obter as notas de lançamento relativas ao processamento das amortizações de imobilizado, começa-se por lançar contabilisticamente, no diário de fornecedores, as facturas relativas a fornecedores de imobilizado no módulo de contabilidade do PMR, criando-se as respectivas contas: 42…«Imobilizações Corpóreas», 482…«Amortizações Acumuladas – Imobilizações Corpóreas», 662 «Amortizações e Ajustamentos do Exercício – Amortizações de Imobilizações Corpóreas». Por exemplo, a CF,Lda. recebeu uma factura relativa à aquisição de uma máquina de escavação (Marca X, com modelo Y). Deste modo cria-se as contas: 4234 – Imobilizações Corpóreas – Máquina de escavação – Máquina de escavação marca X/ modelo Y», 4823 «Amortizações Acumuladas – Imobilizações Corpóreas - Máquina de escavação marca X/ modelo Y» e 6623 «Amortizações e Ajustamentos do Exercício – Amortizações de Imobilizações Corpóreas - Máquina de escavação marca X/ modelo Y». De seguida, na rotina de Imobilizado do PMR, cria-se a ficha de imobilizado, preenchendo-se os seguintes dados relativamente à máquina de escavação: n.º do bem, data da aquisição, descrição do bem, tipo de imobilizado, n.º de elementos, valor de aquisição, o método de amortização<sup>54</sup> e o código fiscal de amortização<sup>55</sup>. Esta ficha individual

 $\overline{a}$  $52$  CMVMC= Ei + Compras – Ef

 $53$  RBV = VL – CMVMC

<sup>54</sup> Os métodos de reintegração e amortização a usar, devem estar em conformidade com os art.4.º, 5.º, 6.º e 7.º do Decreto Regulamentar 2/90 e os art.28.º e 30.º do CIRC.

dos bens de imobilizado é obrigatória fiscalmente, nos termos do art.51.º do CIVA, para controlo das deduções efectuadas e regularizações processadas. De seguida, a rotina de Imobilizado processa automaticamente a amortização da máquina de escavação, sendo impresso o mapa de reintegrações e amortizações, no qual, é obrigatória a sua agregação à declaração de rendimentos<sup>56</sup>. Por último, faz-se o lançamento contabilístico da amortização, que é processado automaticamente na rotina da Contabilidade do PMR.

Na nota n.º3 do Anexo ao Balanço e à Demonstração de Resultados é obrigatório mencionar o método de amortizações utilizado. Por norma a CF.Lda. usa o método das quotas constantes previsto pelo n.º1 do art.29.º do CIRC. Assim deste modo, o lançamento contabilístico da amortização da máquina, seria registado a débito na conta 66231 «Amortizações e Ajustamentos do Exercício – Amortizações de Imobilizações Corpóreas - Máquina de escavação marca X/ modelo Y», por contrapartida a crédito na conta 48231 «Amortizações Acumuladas – Imobilizações Corpóreas - Máquina de escavação marca X/ modelo Y» .

l

<sup>&</sup>lt;sup>55</sup> Os códigos de amortização, estão previstos na tabela anexa ao Decreto Regulamentar 2/90, de 12 de Janeiro.

<sup>56</sup> Conforme o n.º1 do art.22.º do Decreto Regulamentar n.º2790, de 12 de Janeiro

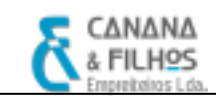

#### 3.3.2. O Apuramento de Resultados

Após efectuar as regularizações de contas, lançadas no mês 13, na rotina «Contabilidade Geral» do programa PMR, é emitido um Balancete Rectificado, e com base neste são calculados os resultados da empresa e elaborado a Demonstração de Resultados.

De seguida processa-se o mês catorze na rotina «Contabilidade Geral» do PMR, que consiste em transferir os saldos das contas subsidiárias, isto é, as contas de custos e proveitos pertencentes às classes 6 e 7, para as contas principais, com vista à determinação do resultado líquido da empresa. As contas da classe 6 e 7 ficam saldadas após o processamento do mês catorze.

O saldo devedor da conta 61 «CMVMC», é apurado no final do exercício automaticamente, pelo programa PMR, correspondendo ao valor das existências integradas no processo produtivo.

No processamento do mês catorze são apurados os seguintes resultados, sendo integrados automaticamente na contabilidade:

- i. Resultado Operacional (conta 81): transferência dos custos operacionais e dos resultados operacionais, isto é, as contas 61 à 67 e 71 à 77 são saldadas, por contrapartida da conta 81;
- ii. Resultado Financeiro (conta 82): transferência dos custos financeiros e dos proveitos financeiros, isto é, as contas 68 e 78 são saldadas, por contrapartida da conta 82;
- iii. Resultado Extraordinário (conta 84): transferência dos custos e dos proveitos extraordinários, isto é, saldam-se as contas 69 e 79, por contrapartida da conta 84.

De seguida, procede-se ao processamento do mês quinze, na rotina «Contabilidade geral» do PMR, no qual são feitos os seguintes lançamentos de apuramento de resultados, sendo integrados automaticamente na contabilidade:

i. Apuram-se os Resultados Correntes (conta 83): saldam-se as contas 81 e 83, por contrapartida da conta 83;

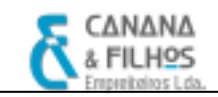

- ii. Apuram-se os Resultado Antes de Imposto (conta 85): saldam-se as contas 84, por contrapartida da conta 85. O saldo apurado nesta conta é o RAI.
- iii. Debita-se a conta 861 «Imposto sobre o rendimento» por contrapartida da conta 2413 «Imposto Estimado».
- iv. Após o lançamento da estimativa de imposto a pagar $57$ , saldam-se as contas 85 e 86, por contrapartida da conta 88, apurando assim, o resultado líquido do exercício.

Após os lançamentos de apuramento de resultados, é emitido um Balancete de Encerramento, servindo este de base para a construção do Balanço e lançamento de fecho de contas.

Após a elaboração do balanço e demonstração de resultados segue-se o encerramento de contas, fazendo-se o respectivo encerramento de todas as contas que apresentam saldo. Para encerrar uma conta temos que debitá-la ou creditá-la pelo valor do seu saldo consoante ele seja credor ou devedor.

Esta é a última operação de cada exercício económico. Para iniciarmos os registos do exercício seguinte é necessário proceder-se a:

- i. Abertura de Contas<sup>58</sup>, trabalho inverso do encerramento, ou seja, debitamse e creditam-se todas as contas que apresentavam saldo devedor e credor respectivamente no encerramento;
- ii. Aplicação de resultados, que é feita, normalmente, no início do exercício económico, de acordo com a deliberação da Assembleia-geral de sócios. A parcela de Resultado líquido do exercício que não for aplicada será transferida para a conta 59 «Resultados Transitados».

#### 3.3.3. A Prestação de Contas

Segundo o nº5 do CSC, é competência dos órgãos sociais, em Assembleia Geral, até 31 de Março do ano seguinte, efectuar a aprovação das contas do exercício e a aplicação de resultados. São aprovados os seguintes documentos: o Balanço e as

 $\overline{a}$  $57$  O cálculo da estimativa de imposto a pagar foi explicado no ponto 3.2.6.

<sup>58</sup> Corresponde ao processamento do mês 0 na rotina «Contabilidade geral», no programa PMR.

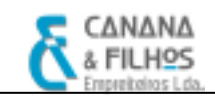

Demonstrações de Resultados, o anexo ao Balanço e Demonstrações de Resultados e o Relatório de Gestão. Estes documentos devem ser submetidos à deliberação dos sócios, que de acordo com o art. 63.º do CSC, só podem ser aprovados pelas actas.

Convém relembrar que todo tipo de informação deve ser credível, para que os utilizadores, a quem a mesma se destina, dela possam retirar conclusões idóneas. Assim sendo, os documentos da prestação de contas devem apresentar de forma verdadeira e apropriada, a posição financeira das empresas, bem como os resultados das suas operações, referente ao período a que os mesmos se referem.

#### 3.3.4. Relatório de Gestão

O Relatório de Gestão é uma peça fundamental para o utente da informação, uma vez que é neste que se relata a vida da empresa numa perspectiva da gestão e se explica, por vezes, não só a actividade da empresa como também os objectivos a atingir no futuro. É um elemento de informação histórica e prospectiva.

Segundo o art. 21º do CSC, todo o sócio tem direito de obter informação sobre a vida da sociedade. Assim, os membros da administração devem elaborar e submeter aos órgãos competentes da sociedade os Relatórios de Gestão, descritos no art. 66º do CSC, as contas do exercício e outros documentos de prestação de contas previstas na lei, relativamente a cada exercício anual. (art. 65º CSC). De acordo com o art. 66º CSC, " O Relatório de Gestão deve conter pelo menos, uma exposição fiel e clara sobre a evolução dos negócios e a situação da sociedade"

Pelo n.º 2 do mesmo artigo, o relatório deve indicar:

- a) A evolução da gestão nos diferentes sectores em que a sociedade exerceu actividade, designadamente no que respeita a condições do mercado, investimentos, custos, proveitos e actividades de investigação e desenvolvimento;
- b) Os factos relevantes ocorridos após o termo do exercício;
- c) A evolução previsível da sociedade;
- d) O número e o valor nominal de quotas ou acções próprias adquiridas ou alienadas durante o exercício, os motivos desses actos e o respectivo preço, bem como o número e o valor nominal de todas as quotas e acções próprias detidas no fim do exercício;

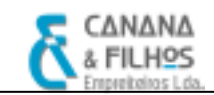

- e) As autorizações concedidas a negócios entre a sociedade e os seus administradores, nos termos do artigo 397º do CSC;
- f) Uma proposta de aplicação de resultados devidamente fundamentada;
- g) A existência de sucursais da sociedade.

#### 3.3.5. Demonstrações Financeiras

As demonstrações financeiras são elaboradas tendo em conta os valores constantes no Balancete Rectificativo e no Balancete de Encerramento, proporcionando informação sobre a posição financeira, das alterações desta e dos resultados das operações, aos diversos Stakeholders, com o intuito de estes investiram racionalmente, concederem crédito e tomarem decisões semelhantes.

 As principais demonstrações financeiras, assinaladas pela DC n.º27 e pelo Costa e Alves (2005) são:

- i. Balanço Apresenta a posição Financeira de uma empresa no final do exercício, onde surgem agrupados e classificados o Activo, Passivo e Capital Próprio.
- ii. Demonstração dos Resultados por Natureza Apresenta a situação de desempenho económico de uma entidade. Apresenta os resultados das operações de uma empresa, em que os gastos ou custos e os rendimentos ou proveitos, surgem classificados de acordo com as respectivas naturezas.
- iii. Demonstração dos Resultados por Funções Apresenta os resultados das operações de uma empresa, em que os gastos ou custos e os rendimentos ou proveitos, surgem classificados de acordo com a sua função na produção, distribuição ou administração.
- iv. Anexos ao Balanço e à Demonstração de Resultados Contém um conjunto de informação qualitativa, com vista a proporcionar aos diversos Stakeholders, uma compreensão mais aprofundada da informação financeira quantitativa presente no Balanço e nas Demonstrações de Resultados.

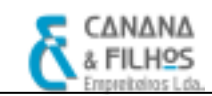

v. Demonstração de Fluxos de Caixa – Demonstra as alterações na posição financeira de uma empresa, explicada através dos influxos e dos exfluxos de caixa.

Note-se que o balanço, a demonstração de resultados por naturezas e o anexo ao balanço e à demonstração de resultados são de elaboração obrigatória para as entidades às quais é obrigatória a aplicação do POC, a demonstração de fluxos de caixa e a demonstração de resultados por funções não são obrigatórios.

#### 3.3.6. Dossier Fiscal

Segundo o art. 121.º do Código de IRC, são os sujeitos passivos, com excepção dos isentos do art. 9º do Código de IRC, obrigados a organizar um processo de documentação fiscal relativo a cada exercício, até ao termo do prazo para a entrega da Informação Empresarial Simplificada (30 de Junho), com os elementos contabilísticos e fiscais, e que deverão conservar em boa ordem durante dez anos. A este processo chama-se vulgarmente "Dossier Fiscal". A documentação que deve constar deste processo é apresentada em anexo (Anexo 6).

## CONCLUSÃO

No presente relatório de estágio tentou-se descrever as diversas actividades desenvolvidas durante o período de estágio, as quais permitiram atingir objectivos de aprendizagem importantes no desenvolvimento da área de conhecimento da contabilidade e gestão. As bases práticas completaram, deste modo, as bases académicas.

A realização deste estágio curricular, integrado no plano curricular do Mestrado em Gestão, contribuiu para uma primeira aproximação ao mercado de trabalho, sendo uma mais-valia para ambas as partes, estagiário e entidade de acolhimento.

 Como estagiária, foi possível aplicar alguns dos conhecimentos teóricos adquiridos durante o curso; tive a oportunidade de adquirir novos conhecimentos e práticas, nas mais diversas áreas, junto de profissionais experientes; adquiri métodos de trabalho em equipa com vista a um único objectivo; adquiri experiência a trabalhar com diferentes pessoas. A empresa acolhedora beneficiou de novo capital intelectual, propondo vários trabalhos, aos quais tentei realizar com eficiência.

 Os objectivos do estágio curricular foram cumpridos e o tempo permanecido na empresa, embora considerando um período reduzido para a aprendizagem, considero que foi bastante enriquecedor, permitiu-me adquirir novos conhecimentos e práticas de contabilidade, os quais, serão muito úteis e valiosos no futuro profissional.

O facto do trabalho exercido, não se ter focado em apenas um ou outro aspecto da actividade contabilística, mas sim, em diversas actividades, desde a organização de documentos, a sua classificação, a participação no processo de encerramento de contas, entre outras, fez-me ter a percepção do exercício da actividade profissional do TOC, alertando-me para a correcta metodologia a adoptar, tendo em conta a legislação em vigor.

Aprendi que os documentos contabilísticos são muito importantes, porque são a base para a contabilidade, devendo ser tratados com toda a atenção, para que os documentos sejam bem classificados e as respectivas obrigações fiscais inerentes sejam cumpridas.

Inicialmente senti bastantes dificuldades, que foram sendo superadas ao longo do período de estágio. Acredito que talvez as dificuldades sentidas fossem menores, se durante o percurso académico, algumas das aulas tivessem uma vertente mais prática.

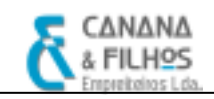

 Relativamente aos problemas encontrados, procurei sempre ultrapassá-los pesquisando em manuais, na Internet e tive sempre alguém que se disponibilizou para esclarecer as dúvidas com que me confrontei e ajudou-me nas dificuldades encontradas.

 Relativamente à entidade acolhedora, verifiquei ser organizada na documentação e arquivo dos documentos. Os seus métodos de trabalhos (na área que presenciei) são padronizados e previamente planeados, de forma que todas as obrigações contabilísticas e fiscais sejam cumpridas.

 No decorrer do estágio, penso ter correspondido e alcançados eficazmente os objectivos inicialmente propostos, pois desde a primeira hora procurei desempenhar as funções que me foram distribuídas sempre com o maior empenho, dinamismo e profissionalismo. Espero que no futuro possa ainda aplicar os conhecimentos adquiridos de uma forma cada vez mais profissional, eficaz e eficiente.

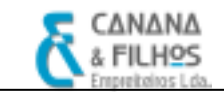

### **BIBLIOGRAFIA**

Borges, António; Rodrigues, Azevedo; RODRIGUES, Rogério – Elementos de Contabilidade Geral, 22.ª Edição, Áreas Editora, Lisboa, 2005

DEVESA, Jaime; IVA – Código do Imposto sobre o Valor Acrescentado, Editora Almedina, 2003

Código do IRC, Autor e Editor Vida Económica, Porto, 2008

Código do IRS, Autor e Editor Vida Económica, Porto, 2008

BENTO, José; MACHADO, José Fernandes – Plano Oficial de Contabilidade Explicado, 27. ª Edição, Porto Editora, 2005

SILVA, F. V. Gonçalves da ; J. M. Esteves Pereira — Contabilidade das Sociedades, 12ª ed., Plátano Editora, Lisboa, 2006.

COSTA, Carlos Baptista da ; Gabriel Correia Alves — Contabilidade Financeira, 5ª ed., Publisher Team, Lisboa, 2005

Código das Sociedades Comerciais, 22.ª Edição, Editora Almedina, 2009

Caiado, António C. Pires; Madeira, Paulo Jorge – O Encerramento de Contas na Perspectiva Contabilístico Fiscal, Áreas Editora, 2004

Silva, Jorge M. Teixeira; Lourenço, Armindo; Neto, António Rodrigues; Silva, Joaquim A. de Oliveira – O Trabalho de Fecho de Contas do Exercício de 2008, Edição de APECA, 2009

#### www.portaldasfinancas.gov.pt

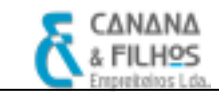

# ANEXOS

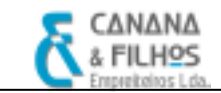

#### Anexo 1 – Imagens de obras efectuadas pela Canana & Filhos - Empreiteiros, Lda.

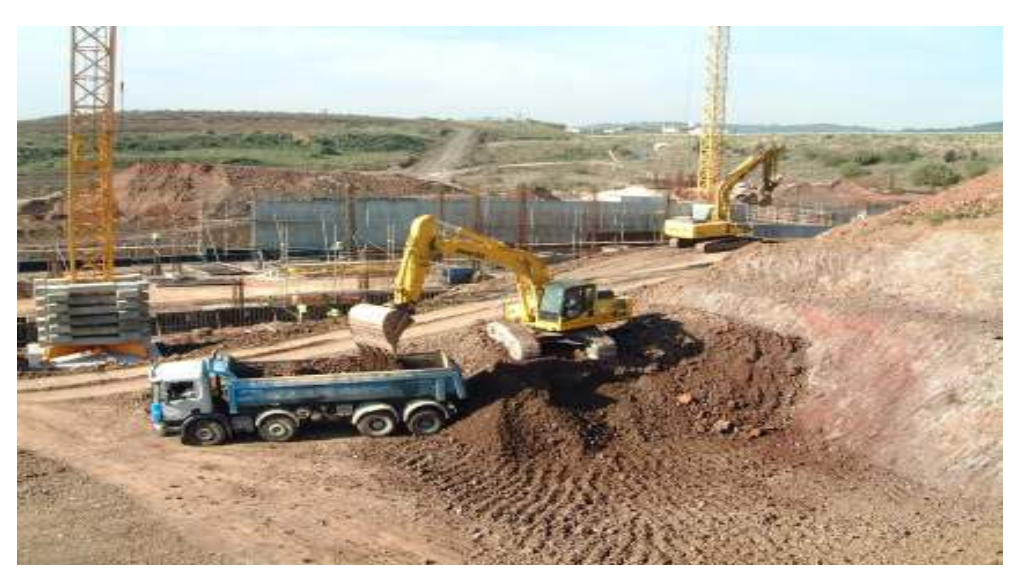

TERRAPLENAGENS GERAIS DOS LOTES 1, 2, 3 e 4 LOURES BUSINESS PARK

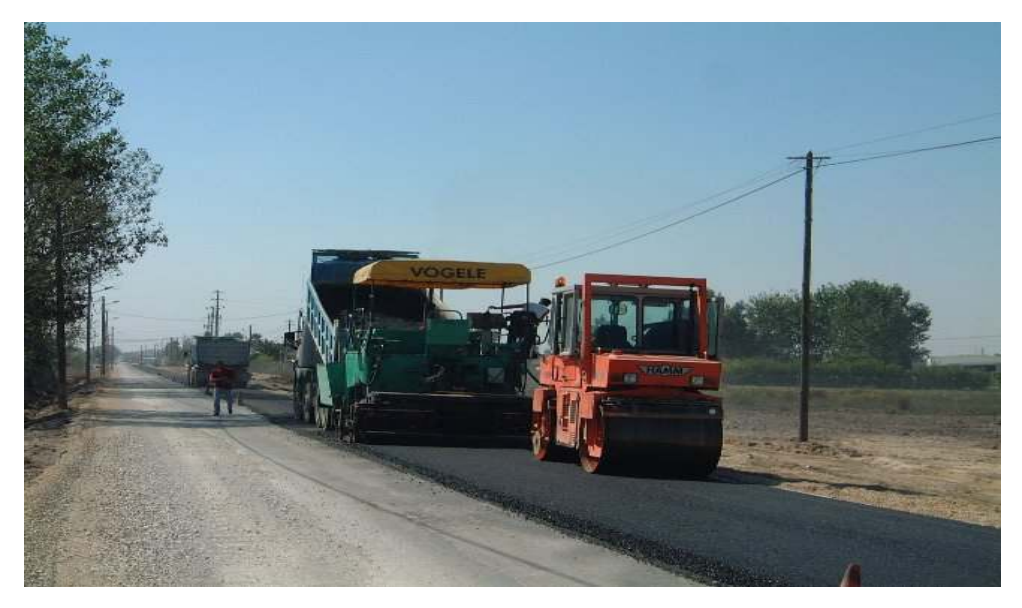

PAVIMENTAÇÃO DO CM 1027 – PINHAL NOVO CÂMARA MUNICIPAL DE PALMELA

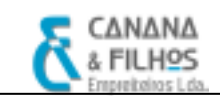

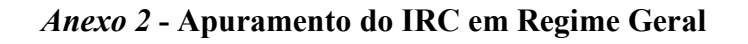

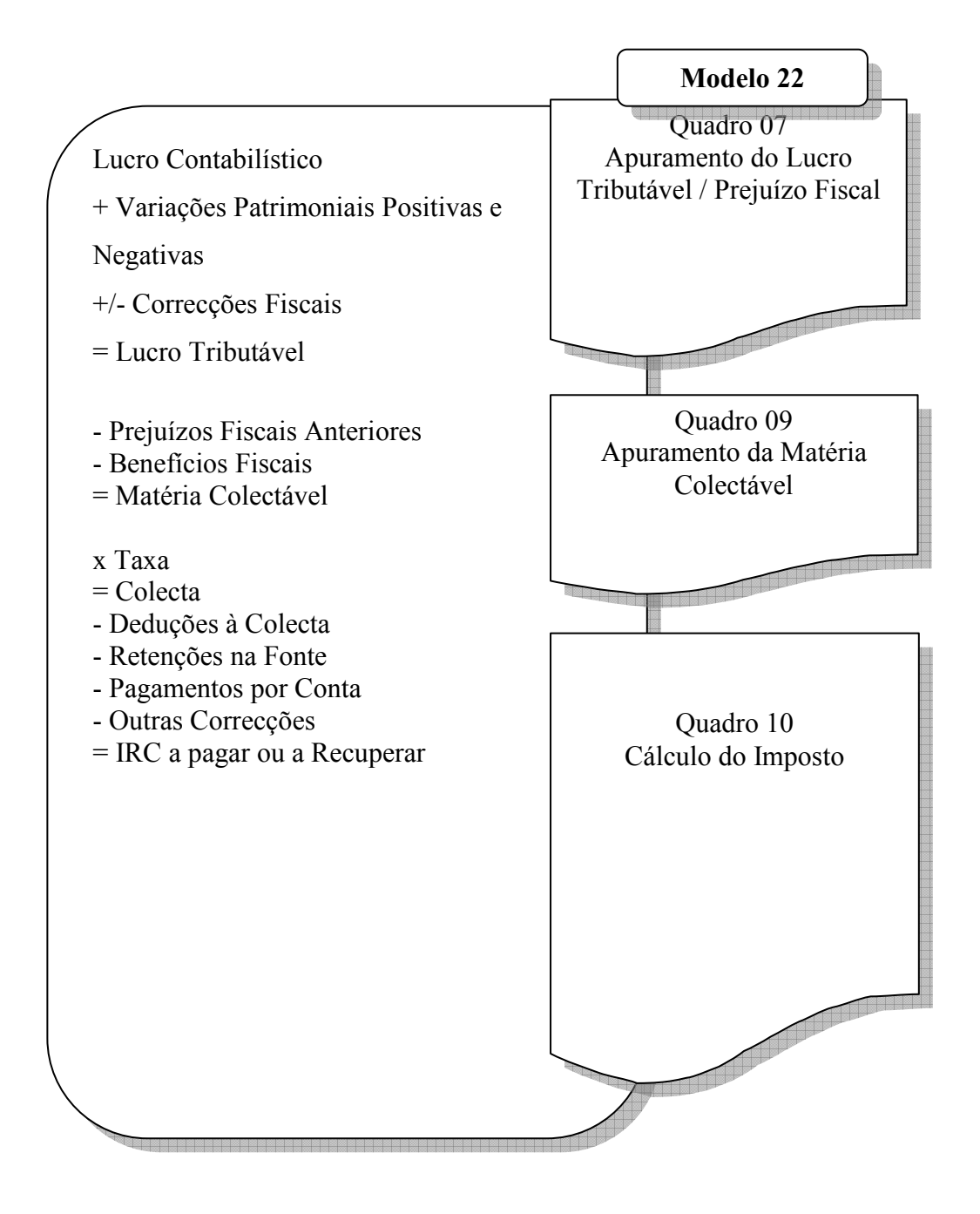

Fonte: Caiado e Madeira (2004)

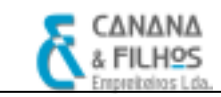

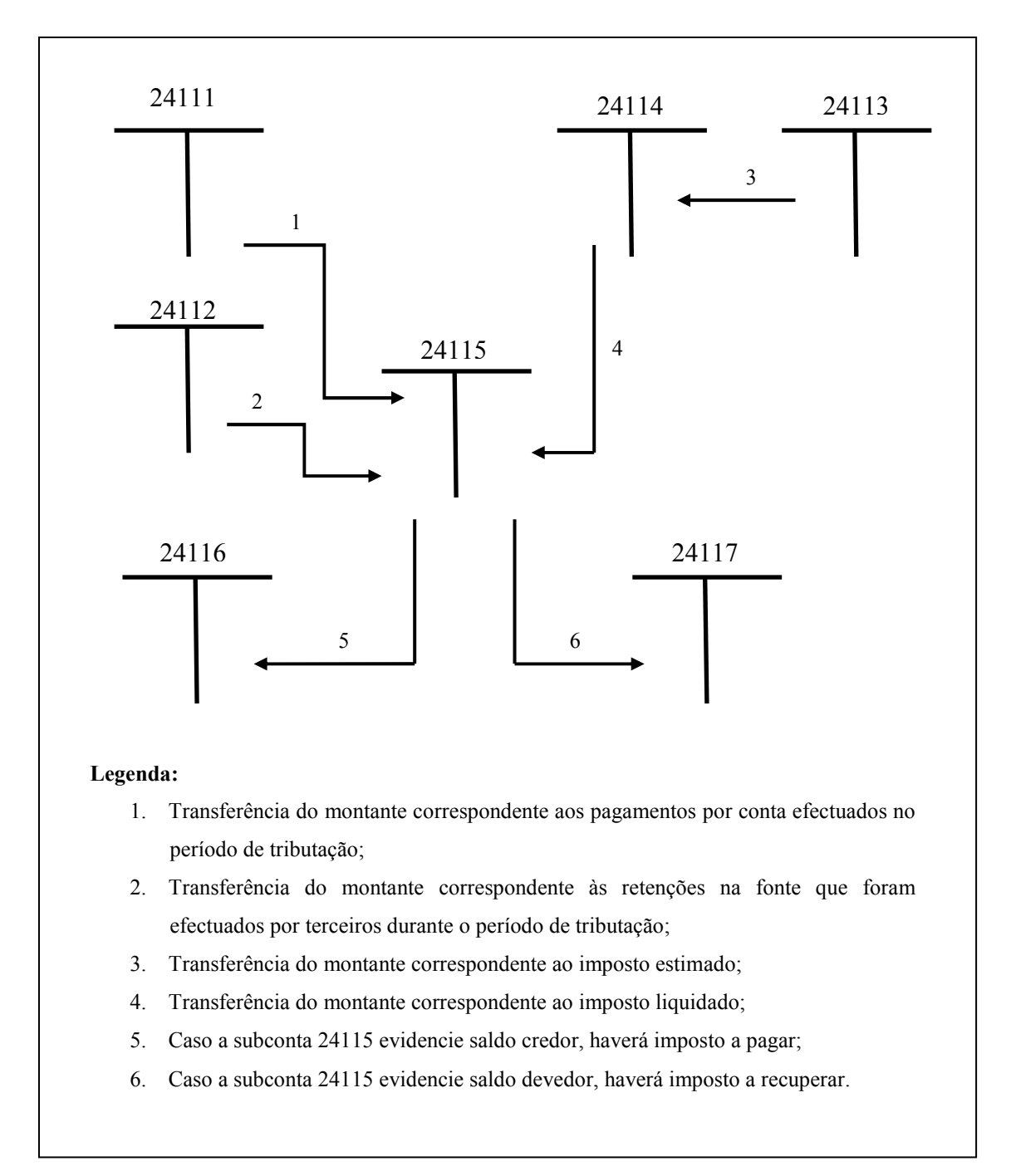

#### Anexo 3 - Movimentação da conta 24115

Fonte: Borges et al. (2006)

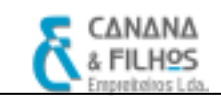

#### Anexo 4 - Processo de Encerramento de Contas

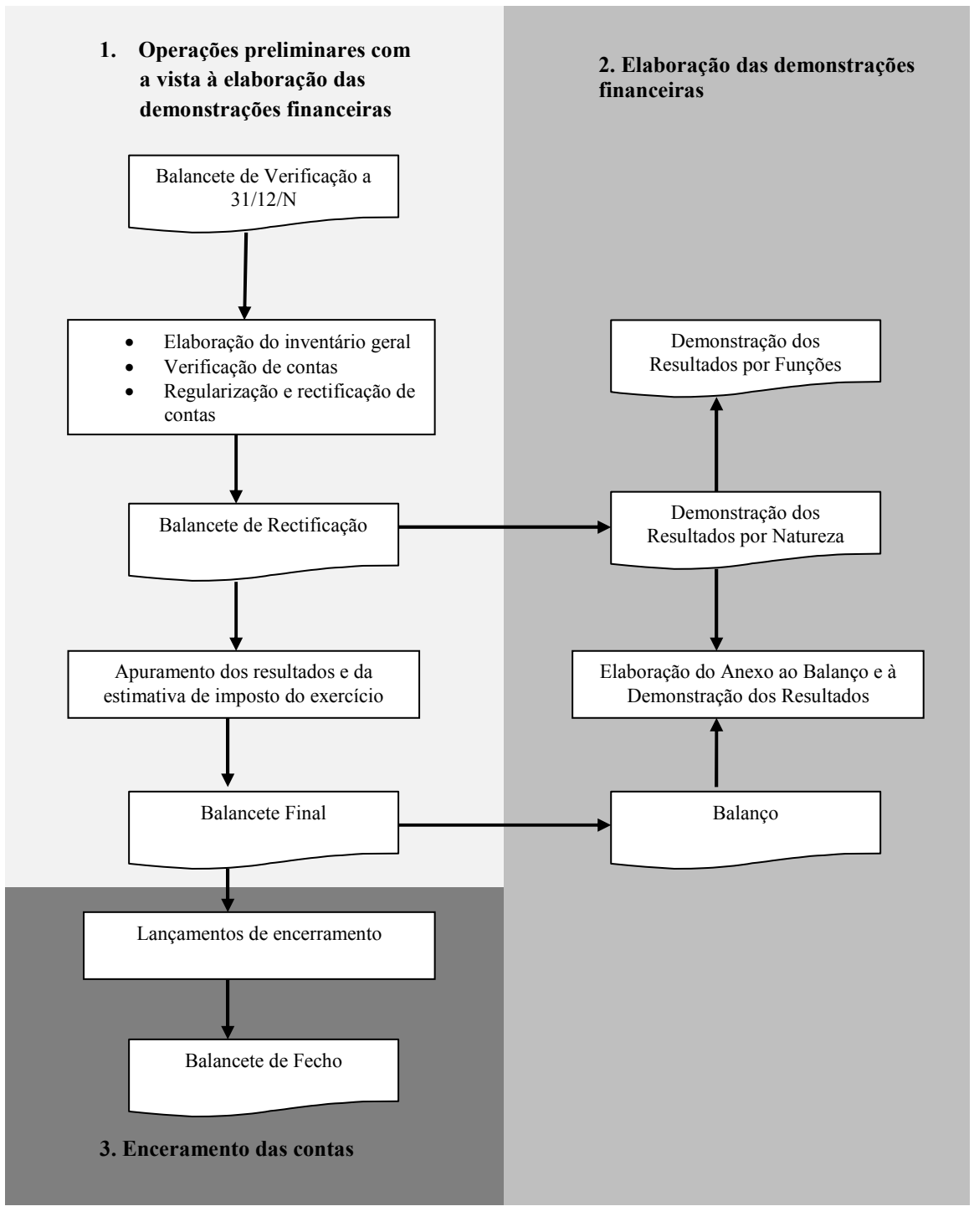

Fonte: Caiado e Madeira (2004)

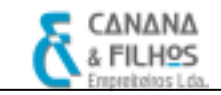

#### Anexo 5 – Modelo 22

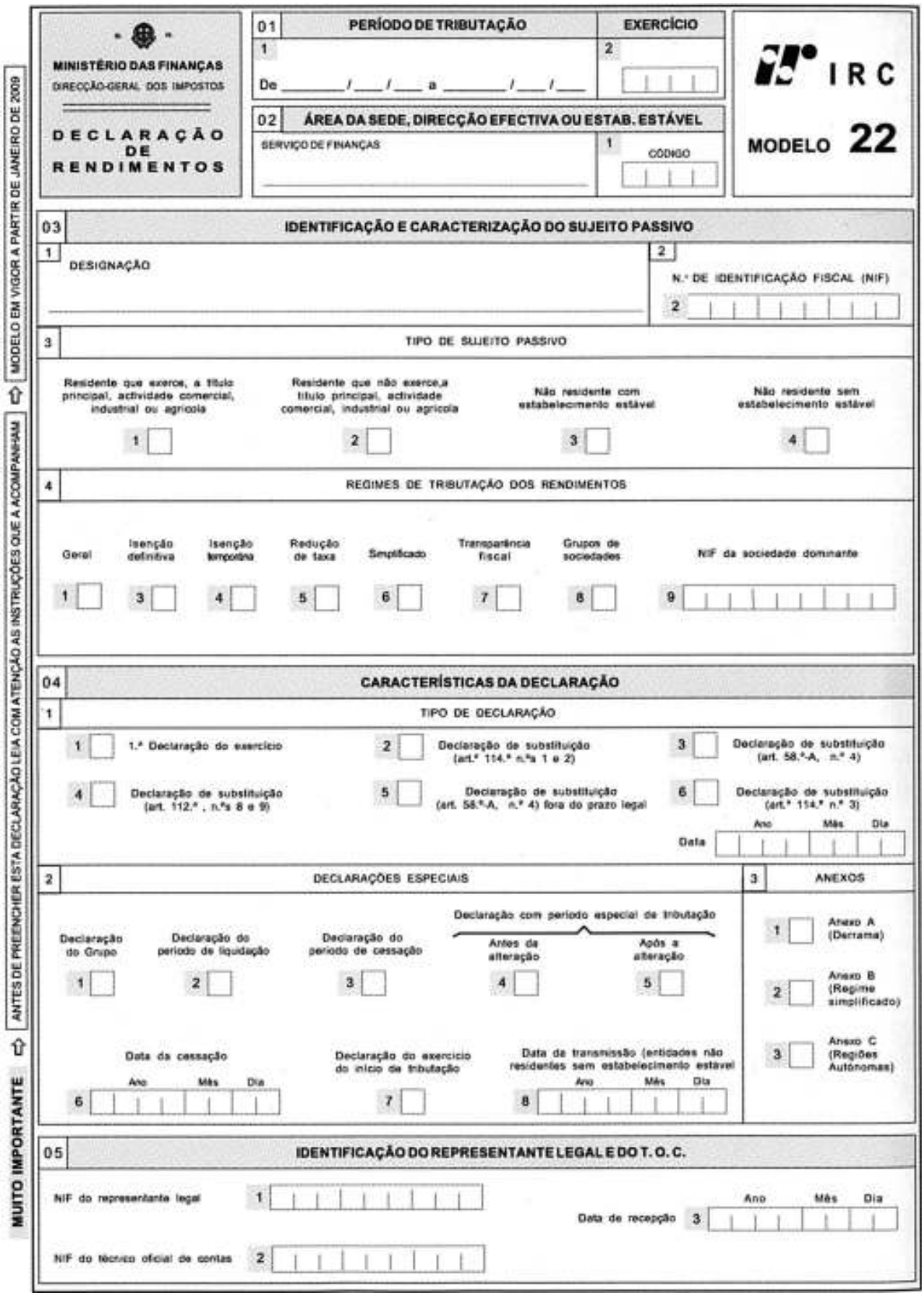

Faculdade de Economia da Universidade de Coimbra

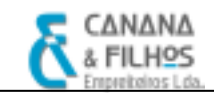

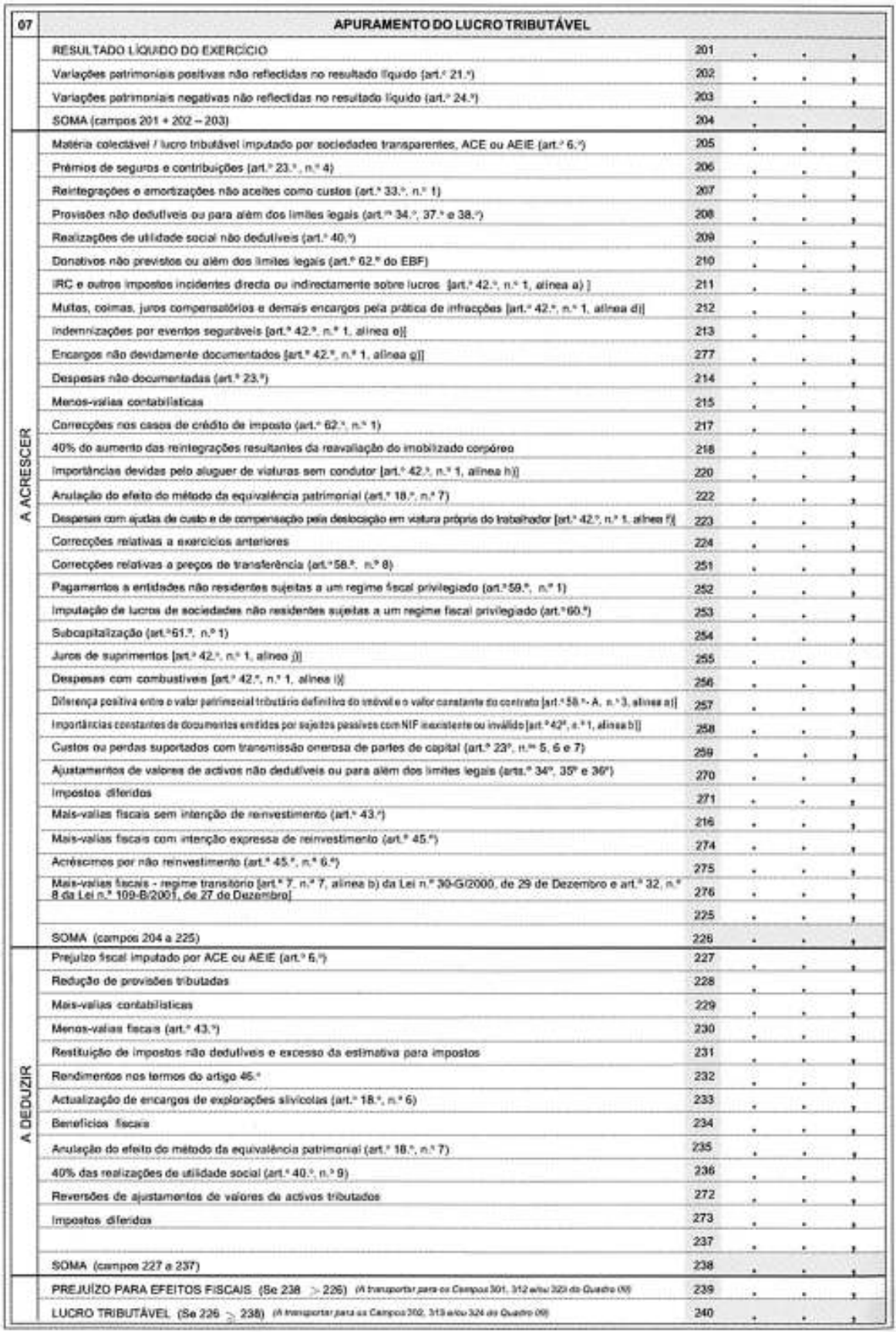

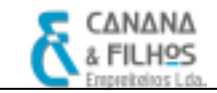

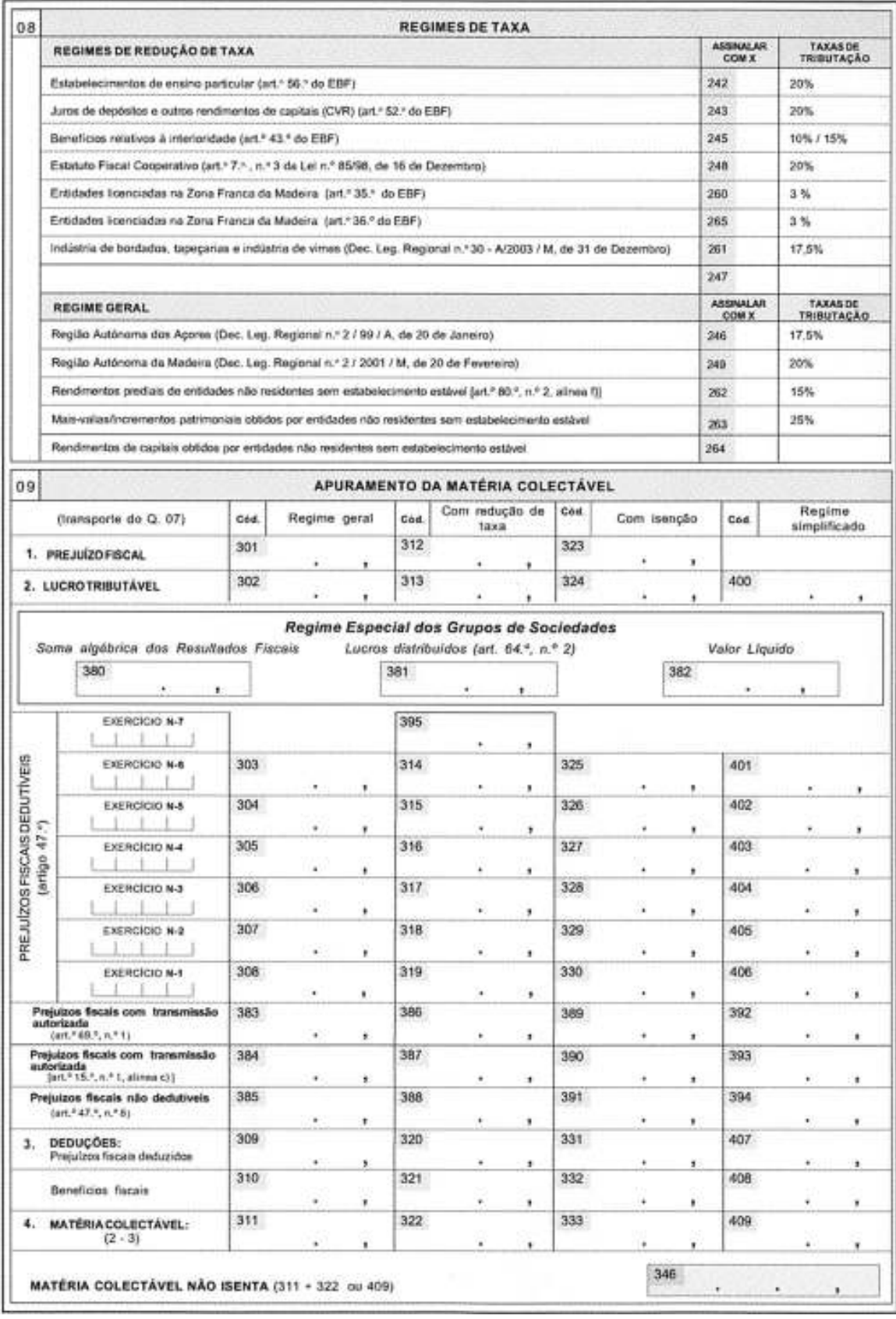

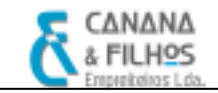

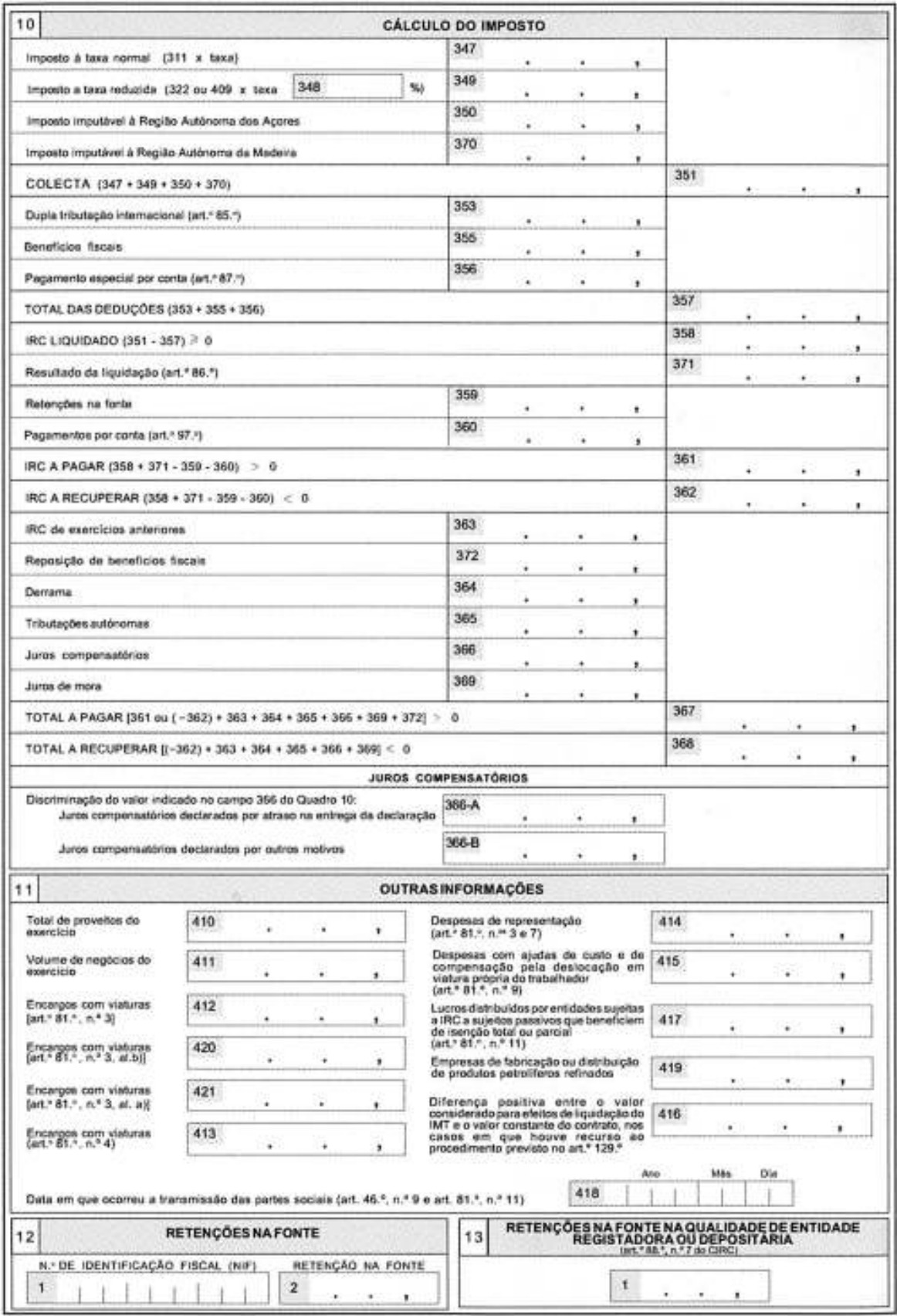

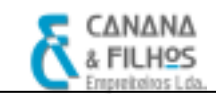

#### Anexo 6 – Documentos que compõem o Dossier Fiscal

- $\checkmark$  Acta da reunião ou assembleia de aprovação, quando legalmente exigida, ou declaração justificativa de não aprovação no prazo legal;
- $\checkmark$  IES;
- $\checkmark$  Modelo 22;
- $\checkmark$  Balanco;
- Demonstração de Resultados;
- Anexo ao balanço e demonstração de resultados;
- $\checkmark$  Balancetes sintéticos antes e após o apuramento dos resultados do exercício;
- $\checkmark$  Documentos comprovativos das retenções efectuadas ao sujeito passivo (n.º 3 do artigo 119.º do CIRS);
- $\checkmark$  Documentos comprovativos dos créditos incobráveis;
- $\checkmark$  Mapa de modelo oficial das mais-valias e menos-valias fiscais;
- $\checkmark$  Mapa de modelo oficial relativo aos contratos de locação financeira;
- $\checkmark$  Mapa de modelo oficial das reintegrações e amortizações contabilizadas;
- $\checkmark$  Mapa de modelo oficial do movimento das provisões;
- $\checkmark$  Mapa demonstrativo da aplicação do art. 19.º do CIRC (obras de carácter plurianual);
- $\checkmark$  Relatório e contas anuais de gerência e parecer do conselho fiscal ou do conselho geral e documentação de certificação legal de contas, quando legalmente exigidos;
- $\checkmark$  Outros documentos mencionados nos Códigos ou em legislação complementar cuja entrega esteja prevista conjuntamente com a declaração de rendimentos;